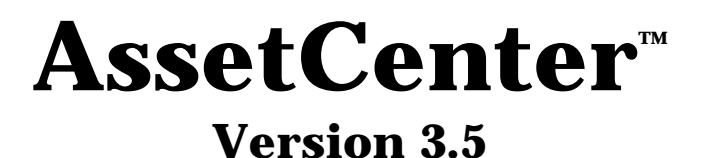

# **Referenzhandbuch: Inhaltsverzeichnis und Index**

12. Juli 2000 ITEM ACT-3.5X-DE-000734

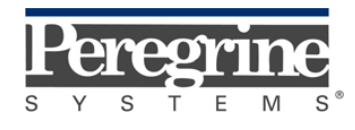

**"Reference Guide: Global Table** of Contents, Index and Glossary" - German

© Peregrine Systems, Inc., 1999-2000. Alle Rechte vorbehalten.

Laufzeitversion von Sybase SQL Anywhere: © Copyright Sybase, Inc. 1992–1995 sowie für einige Teile © Rational Systems, Inc. 1992–1994.

Die in diesem Dokument enthaltenen Informationen sind Eigentum von Peregrine Systems, Inc. und dürfen ohne vorherige schriftliche Zustimmung von Peregrine Systems, Inc. nicht verwendet und weitergegeben werden. Ohne vorherige schriftliche Genehmigung durch Peregrine Systems, Inc. ist die Vervielfältigung dieses Handbuchs sowie seiner Teile unzulässig.

Das vorliegende Dokument enthält zahlreiche Markennamen. Dabei handelt es sich größtenteils um eingetragene Warenzeichen.

**Peregrine Systems**, **ServiceCenter AssetCenter**, **InfraCenter for Workgroups** und **InfraTools** sind eingetragene Warenzeichen von Peregrine Systems, Inc.

Die in diesem Handbuch beschriebene Software wird im Rahmen eines Lizenzvertrags zwischen Peregrine Systems, Inc. und dem Endbenutzer zur Verfügung gestellt und muss in Übereinstimmung mit den Bedingungen dieses Vertrags eingesetzt werden.

Die in diesem Dokument enthaltenen Informationen können ohne Vorankündigung von Peregrine Systems, Inc. geändert werden.

Da die Software fortlaufenden Änderungen unterliegt, stimmt die mitgelieferte Dokumentation eventuell stellenweise nicht mit der verwendeten Softwareversion überein. Die vorgenommenen Änderungen beeinträchtigen jedoch in keiner Weise das Verständnis der Software und der Handbücher. Informationen zu den letzten Änderungen finden Sie in der Datei "readme.txt".

Die Namen der in diesem Handbuch, in der Beispieldatenbank und dem Lernprogramm genannten Personen und Firmen sind frei erfunden und dienen lediglich zur Veranschaulichung der Softwarefunktionen. Ähnlichkeiten mit lebenden und toten Personen oder Firmen sind rein zufällig.

### **Integrität der AssetCenter und InfraCenter for Workgroups Daten**

AssetCenter und InfraCenter for Workgroups bieten eine breit gefächerte Funktionspalette. Für dieses umfangreiche Leistungsspektrum sind komplexe Datenbankstrukturen erforderlich: Die Datenbank umfasst zahlreiche Tabellen, Felder, Verknüpfungen und Indizes, wobei einige Interimstabellen nicht auf der grafischen Benutzeroberfläche angezeigt werden und bestimmte Verknüpfungen, Felder und Indizes von der Software automatisch erstellt, gelöscht und geändert werden.

Um die Integrität der Daten zu gewährleisten, darf der Datenbankinhalt nur mit den dazu vorgesehenen Schnittstellen (grafische Oberfläche, API, Importprogramm, Webschnittstelle, Gateways) geändert werden. **Ändern Sie die Struktur und den Inhalt der Datenbank niemals mit anderen Mitteln als den von AssetCenter oder InfraCenter for Workgroups zu diesem Zweck vorgesehenen**, da es dadurch mit größter Wahrscheinlichkeit zu schweren Fehlern in der Datenbank kommt: Verlust oder ungewollte Änderung von Daten oder

Verknüpfungen, Erstellen von Scheinverknüpfungen und –datensätzen, schwere Fehlermeldungen u.a. Änderungen dieser Art an der Datenbank führen überdies zum Erlöschen der Garantie- und Support-Ansprüche an die Peregrine Systems Gruppe.

### **Unterstützte Umgebungen**

AssetCenter und InfraCenter for Workgroups können nur in bestimmten Umgebungen eingesetzt werden. Eine Liste dieser Umgebungen finden Sie im Handbuch "Installations- und Aktualisierungshandbuch". Bei Verwendung in anderen Umgebungen trägt der Benutzer das volle Risiko. Änderungen an der Datenbank im Rahmen einer Verwendung in anderen Umgebungen als den von AssetCenter und InfraCenter for Workgroups vorgesehenen führen zum Erlöschen der Garantie- und Support-Ansprüche an die Peregrine Systems Gruppe.

# **Vorwort**

Dieses Handbuch enthält die Inhaltsverzeichnisse und Indizes der nachstehend aufgeführten Handbücher:

- "Allgemeine Ergonomie und Referenztabellen" : ITEM ACT-3.5X-DE-000735
- "Vermögensverwaltung" : ITEM ACT-3.5X-DE-000732
- "**Beschaffungsverwaltung**" : ITEM ACT-3.5X-DE-000737
- "Vertrags-, Leasing- und Finanzverwaltung" : ITEM ACT-3.5X-DE-000736
- "Kostenverwaltung" : ITEM ACT-3.5X-DE-000733
- "Verwaltung und Verwendung für fortgeschrittene Benutzer" : ITEM ACT-3.5X-DE-000731

In diesem Handbuch finden Sie:

- ein zusammenfassendes Inhaltsverzeichnis, Seite 1.
- ein ausführliches Inhaltsverzeichnis, Seite 7.
- einen Index, Seite 29.

## **Peregrine Systems kontaktieren**

## **Hauptsitz**

Peregrine Systems, Inc. 3611 Valley Centre Drive San Diego, CA 92130 USA Tel.: +1 858 481 5000 oder 800 638 5231 Fax: +1 858 481 1751 Website: http://www.peregrine.com

Support: Tel.: +1 858 794 7402 oder 800 960 9998 Fax: +1 858 794 6028 E-Mail: support@peregrine.com Website: http://support.peregrine.com Öffnungszeiten: Montag bis Freitag von 05:00 bis 17:30 h (Pazifik-Normalzeit)

## **Deutschland und Osteuropäische Länder**

Peregrine Systems GmbH Bürohaus ATRICOM Lyoner Straße 15 60528 Frankfurt Deutschland Tel.: +49 (0)(69) 6 77 34-0 Fax: +49 (0)(69) 66 80 26-26

Support: Tel.: 0800 27 73 823 Fax: +49 (0)(69) 66 80 26-26 E-Mail: psc@peregrine.de Öffnungszeiten: Montag bis Freitag von 08:00 bis 17:00 (Ortszeit)

## **Frankreich, Spanien, Griechenland und Afrika (mit Ausnahme von Südafrika)**

Peregrine Systems Tour Franklin - La Défense 8 92042 Paris - La Défense Cedex Frankreich Tel.: +33 (0)1 47 73 11 11 Fax: +33 (0)1 47 73 11 12

Support: Tel.: +33 (0) 800 505 100 Fax: +33 (0)1 47 73 11 61 E-Mail: frsupport@peregrine.fr Öffnungszeiten: Montag bis Freitag von 08:00 bis 18:00 (Ortszeit)

## **Großbritannien**

Peregrine Systems, Ltd. Ambassador House Paradise Road Richmond Surrey TW9 1SQ Großbritannien Tel.: +44 (0)181 332 9666 Fax: +44 (0)181 332 9533

Support: Tel.: +44 (0)181 334 5844 oder 0800 834 7700 Fax : +44 (0)181 334 5890 E-Mail: uksupport@peregrine.com Öffnungszeiten: Montag bis Freitag von 08:00 bis 18:00 (Ortszeit)

### **Dänemark, Norwegen, Finnland und Island**

Peregrine Systems A/S Naverland 2, 12th fl. DK-2600 Glostrup Dänemark Tel.: +45 43 46 76 76 Fax : +45 43 46 76 77

Support: Tel.: +45 77 31 77 76 Fax: +45 43 46 76 77

E-Mail: support.nordic@peregrine.com Öffnungszeiten: Montag bis Freitag von 08:30 bis 04:30 (Ortszeit)

## **Niederlande, Belgien und Luxemburg**

Peregrine Systems BV Botnische Golf 9a Postbus 244 3440 AE Woerden Niederlande Tel.: +31 (0) 348 43 7070 Fax : +31 (0) 348 43 7080

Support: Tel.: 0800 0230889 (Niederlande) oder 0800 74747575 (Belgien und Luxemburg) Fax: +31 (0) 348 43 7080 E-Mail: benelux.support@peregrine.com Öffnungszeiten: Montag bis Freitag von 08:00 bis 18:00 (Ortszeit)

## **Singapur**

Peregrine Systems Pte. Ltd  $#03-16$ CINTECH III 77 Science Park Drive Singapore Science Park 118256 Singapur Tel.: +65 778 5505 Fax: +65 777 3033

## **Italien**

Peregrine Systems, S.r.l. Via Monte di Pietà, 21 I-20121 Mailand Italien Tel.: +39 (02) 86337230 Fax: +39 (02) 86337720

Support: Tel.: +39 (02) 86337230 Fax: +39 (02) 86337400

## **Japan**

Peregrine Systems K.K. Level 32, Shinjuku Nomura Building 1-26-2 Nishi-shinjuku, Shinjuku-ku Tokio 163-0532 Japan

Tel.: +81 (3) 5322-1350 Fax: +81 (3) 5322-1352

Support: Tel.: +81 (3) 5322-1350 Fax: +81 (3) 5322-1352 E-Mail: glipper@Peregrine.com

## **Schweden**

Peregrine Systems AB Frösundaviks Allé 15, 4th floor S-169 70 Solna Schweden Tel.: +46 (0)8-655 36 04 Fax : +46 (0)8-655 26 10

Support: Tel.: +45 77 31 77 76 Fax: +45 43 46 76 77 E-Mail: nordic@peregrine.com Öffnungszeiten: Montag bis Freitag von 08:30 bis 04:30 (Ortszeit)

## **Schreibweisenkonventionen**

Die Befehle werden in der Dokumentation folgendermaßen wiedergegeben:

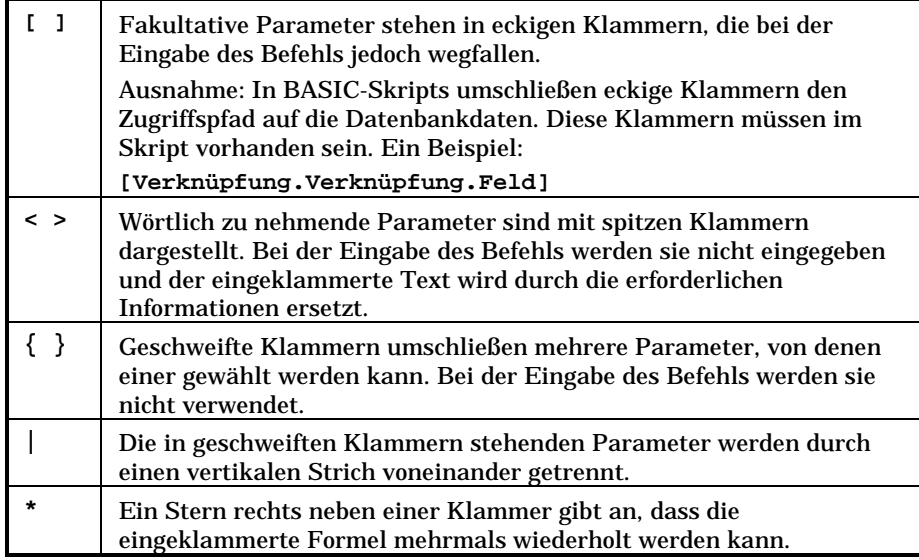

Die nachstehenden Formate haben besondere Bedeutungen:

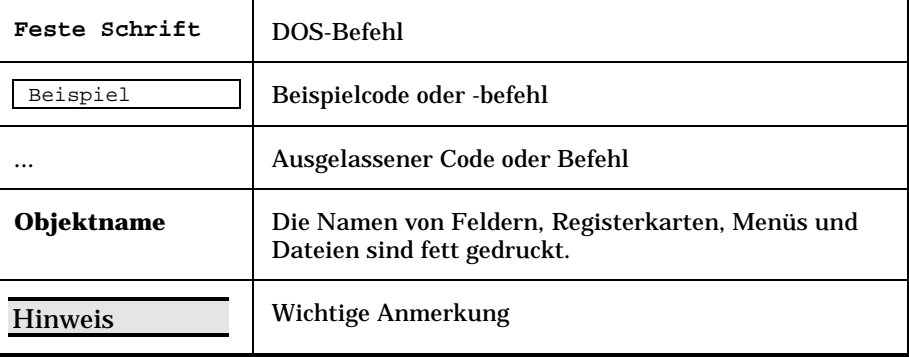

# **Teilen Sie uns Ihre Anregungen mit**

Unser Ziel ist es, Ihnen in unserer Dokumentation aktuelle und hilfreiche Informationen zur Verfügung zu stellen.

Für Ihre Anregungen sind wir Ihnen sehr dankbar.

Richten Sie Ihre Kommentare und Anregungen bitte an folgende Adresse: **documentation@peregrine.com**.

# **Zusammenfassendes Inhaltsverzeichnis**

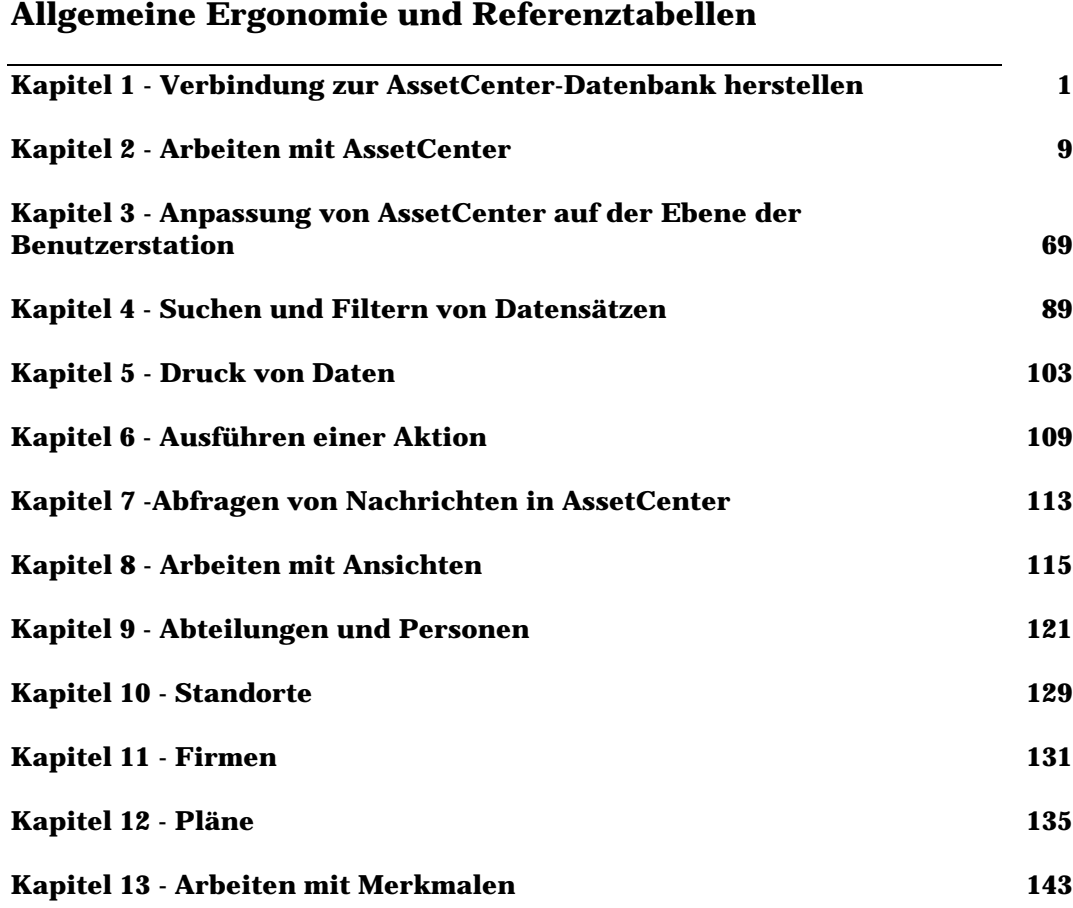

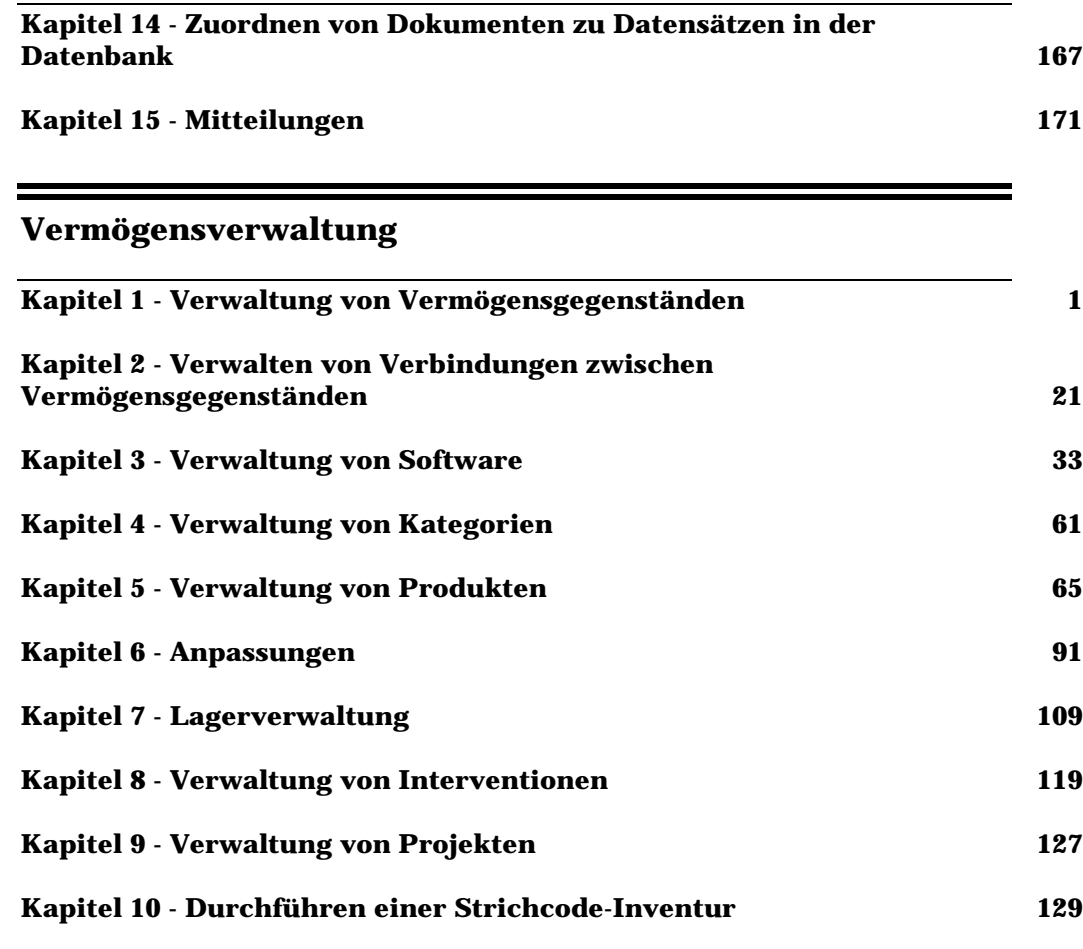

## **Beschaffungsverwaltung**

Ξ

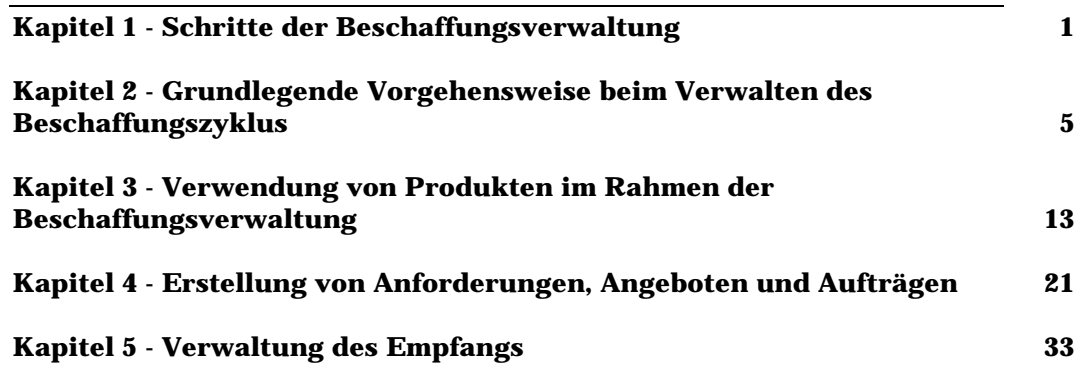

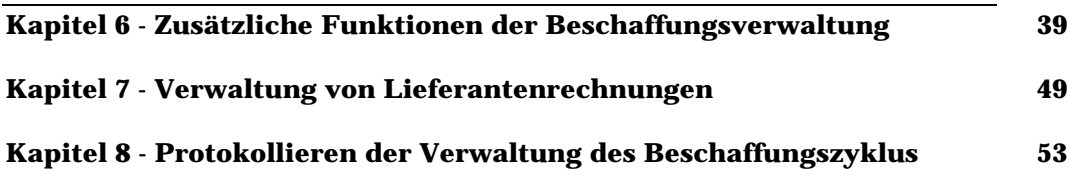

## **Vertrags-, Leasing- und Finanzverwaltung**

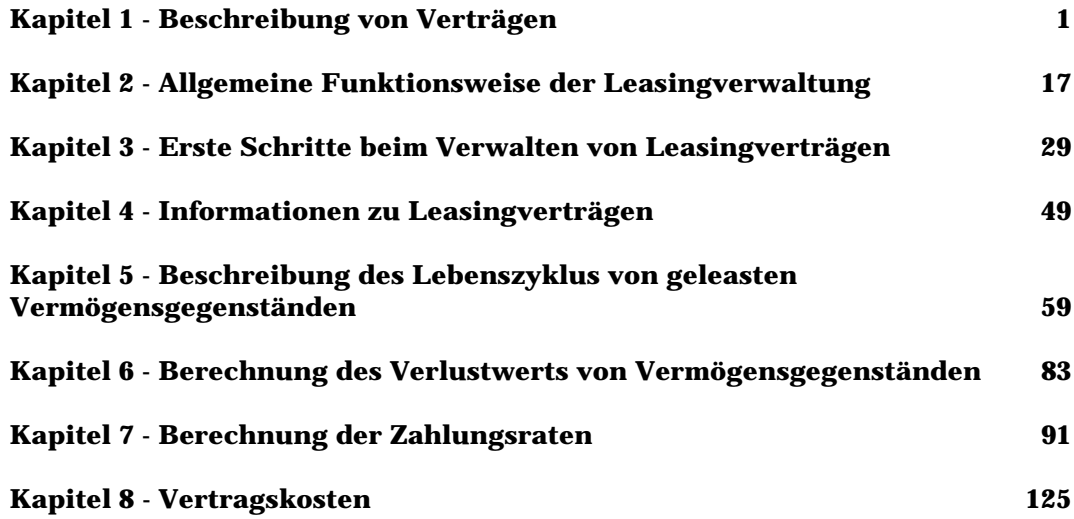

## **Kostenverwaltung**

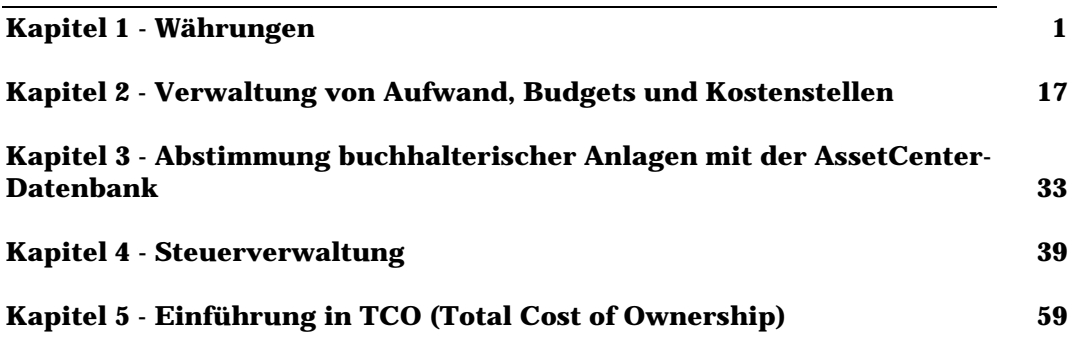

## **Verwaltung und Verwendung für fortgeschrittene Benutzer**

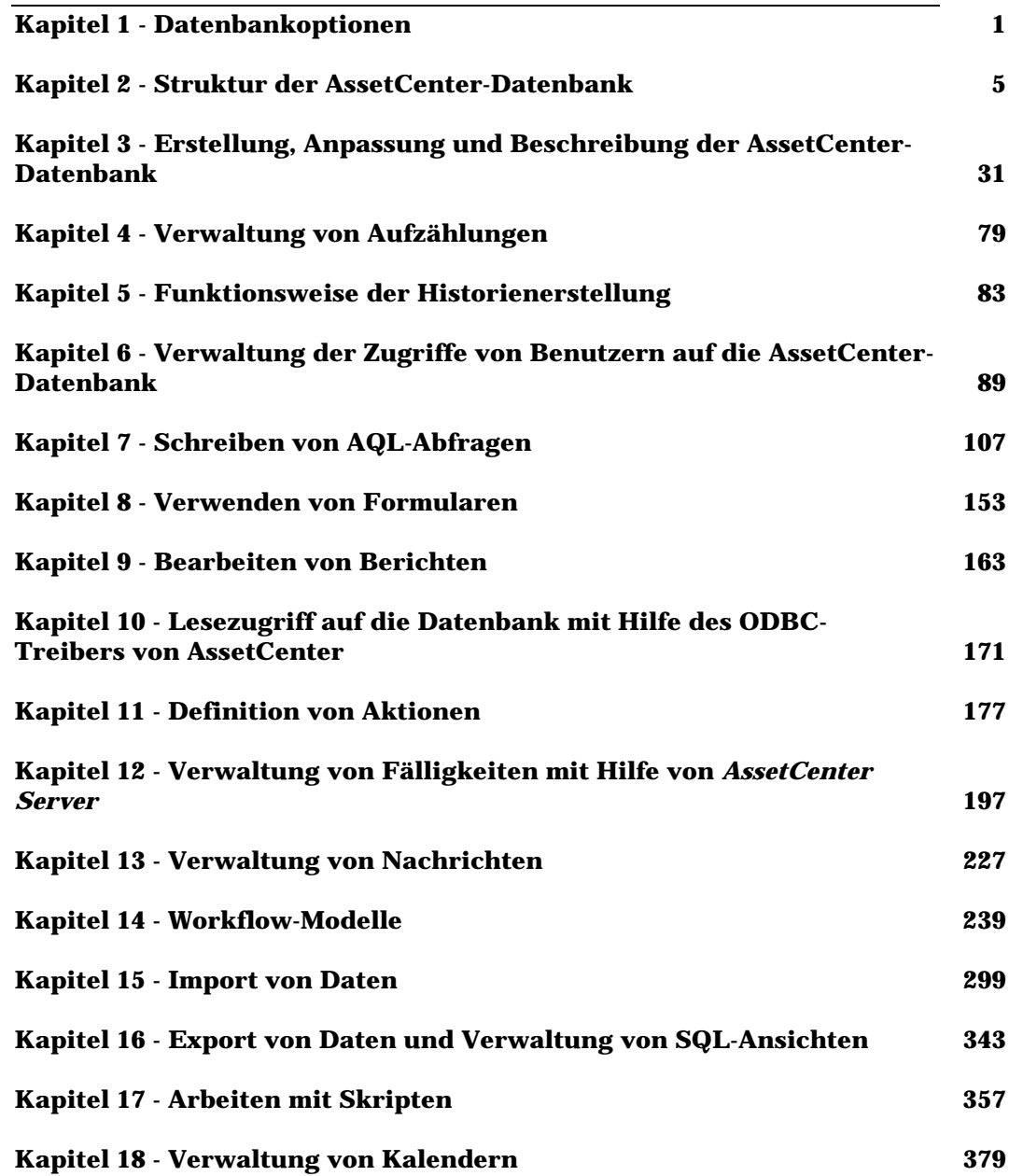

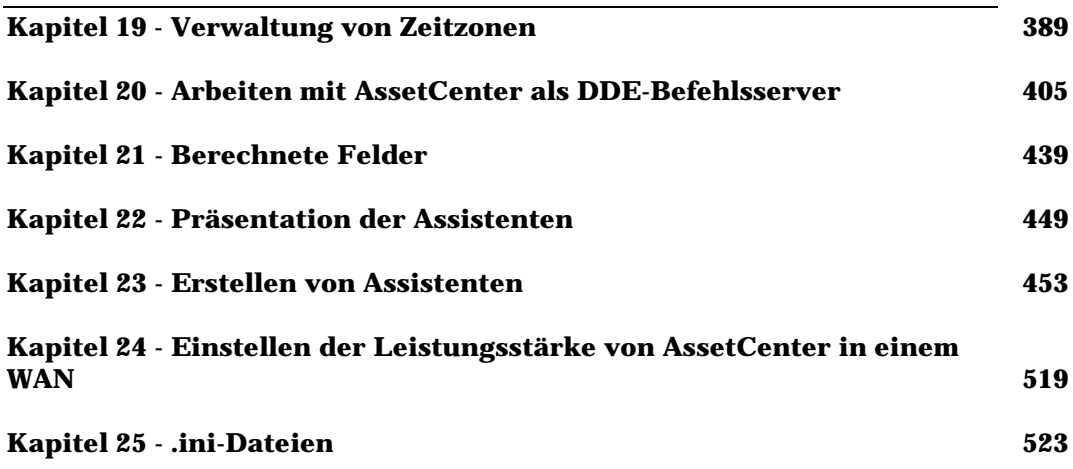

# **Detailliertes Inhaltsverzeichnis**

## **Allgemeine Ergonomie und Referenztabellen**

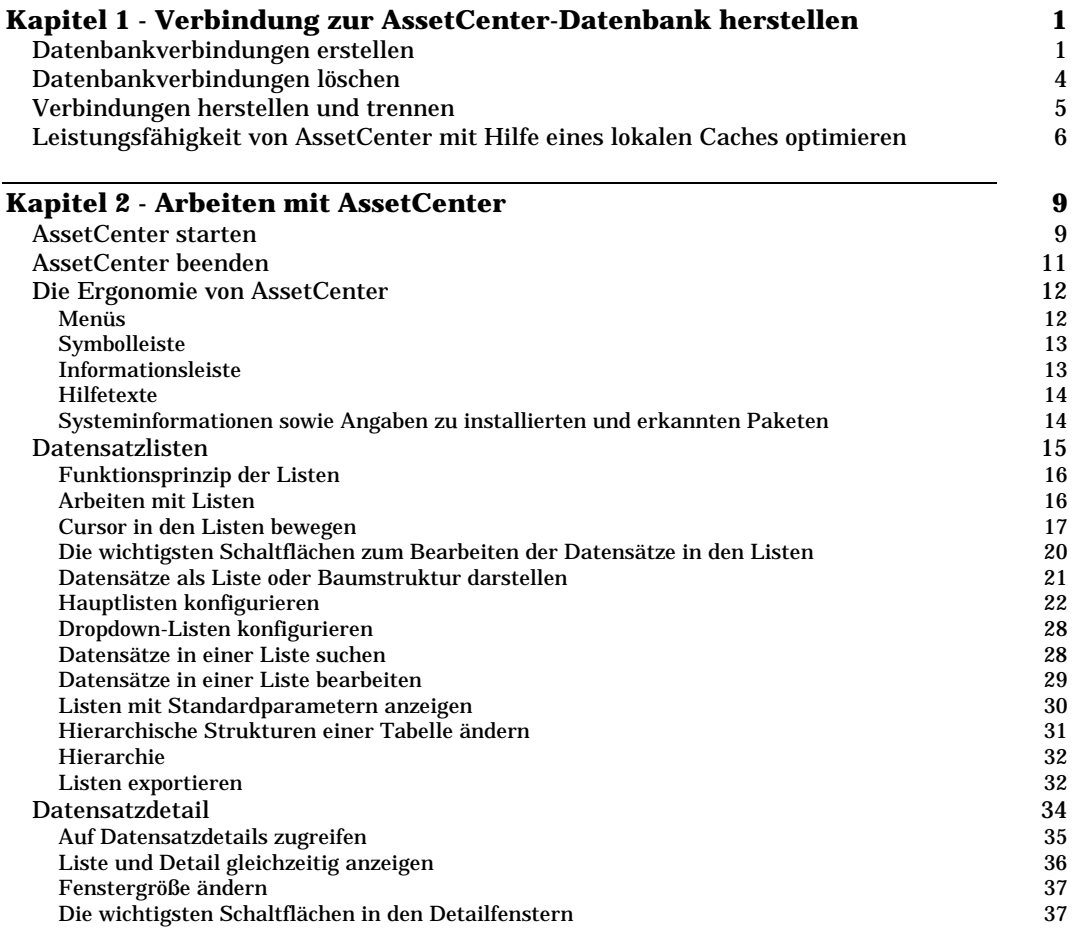

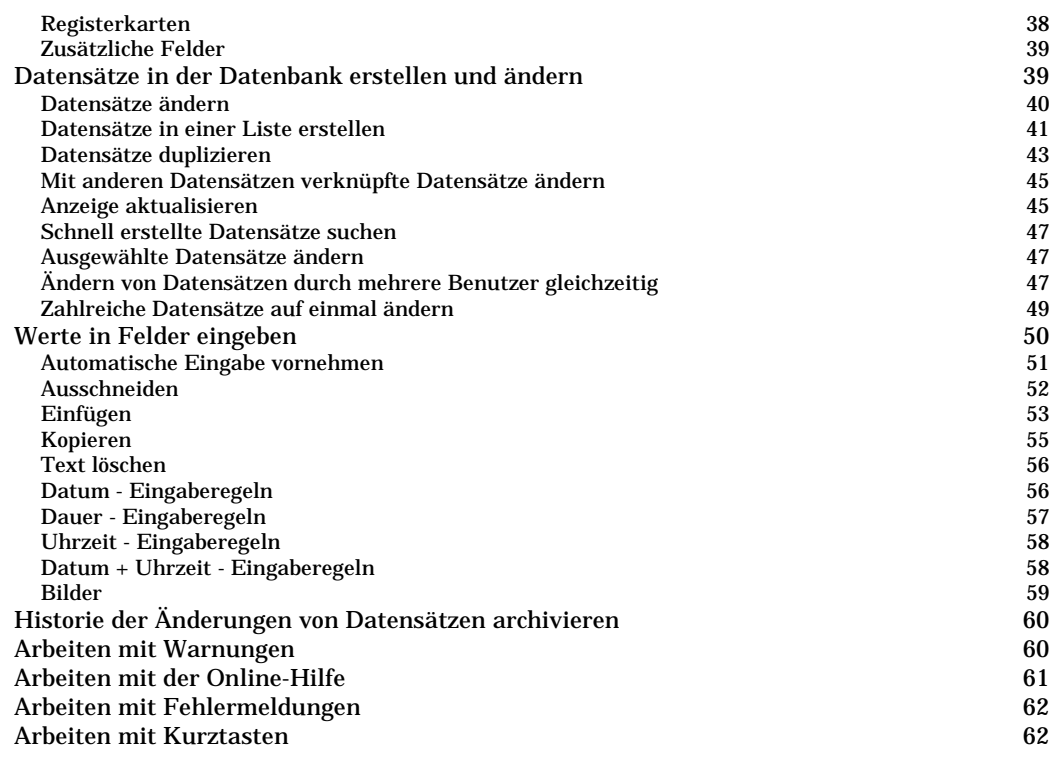

### **Kapitel 3 - Anpassung von AssetCenter auf der Ebene der Benutzerstation** 69<br>Module aktivieren 70 Module aktivieren 2008 von die 19de jaar van die 19de eeu n.C. 19de eeu n.C. 19de eeu n.C. 19de eeu n.C. 19de e<br>19de eeu n.C. 19de eeu n.C. 19de eeu n.C. 19de eeu n.C. 19de eeu n.C. 19de eeu n.C. 19de eeu n.C. 19de eeu n.C Symbolleiste anpassen 70 Definition der Symbolleiste 72 Inhalt der Symbolleiste ändern 72

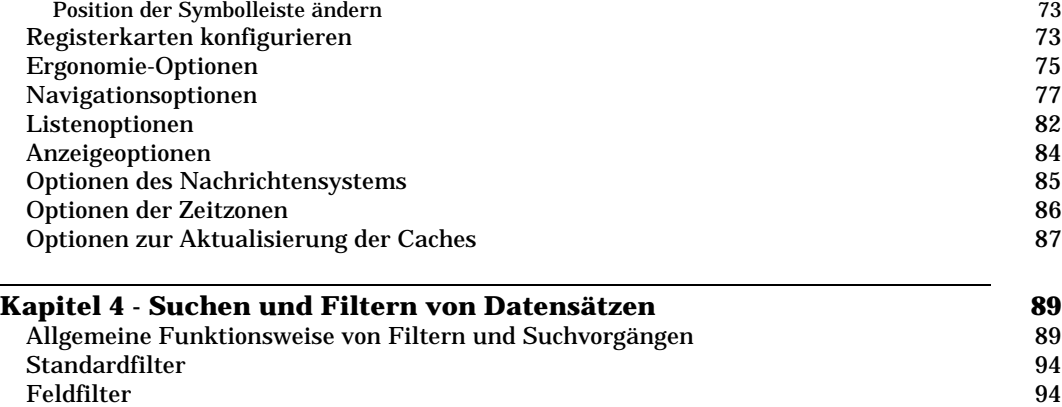

Abfragefilter 97 Spezifische Filter 99

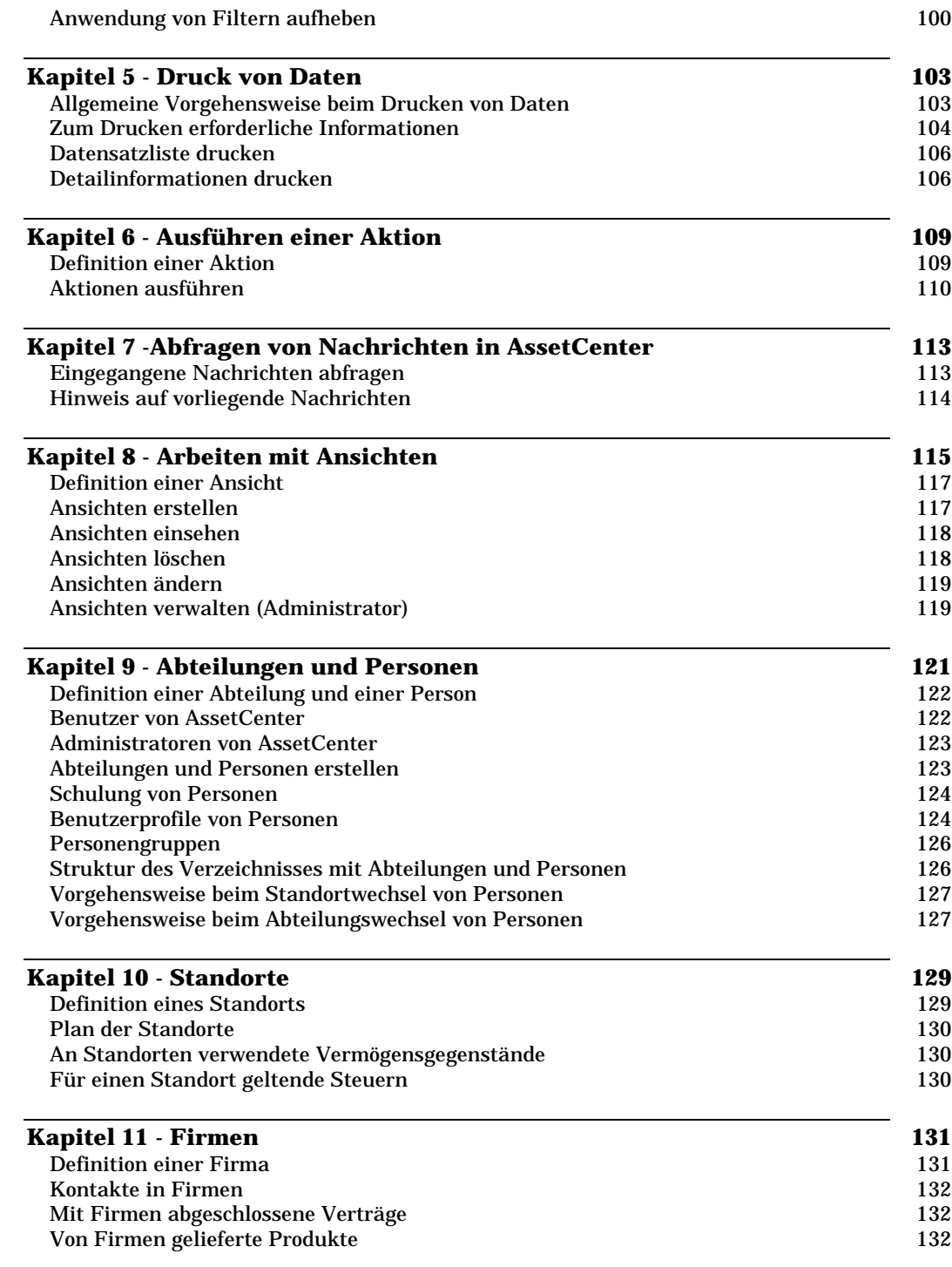

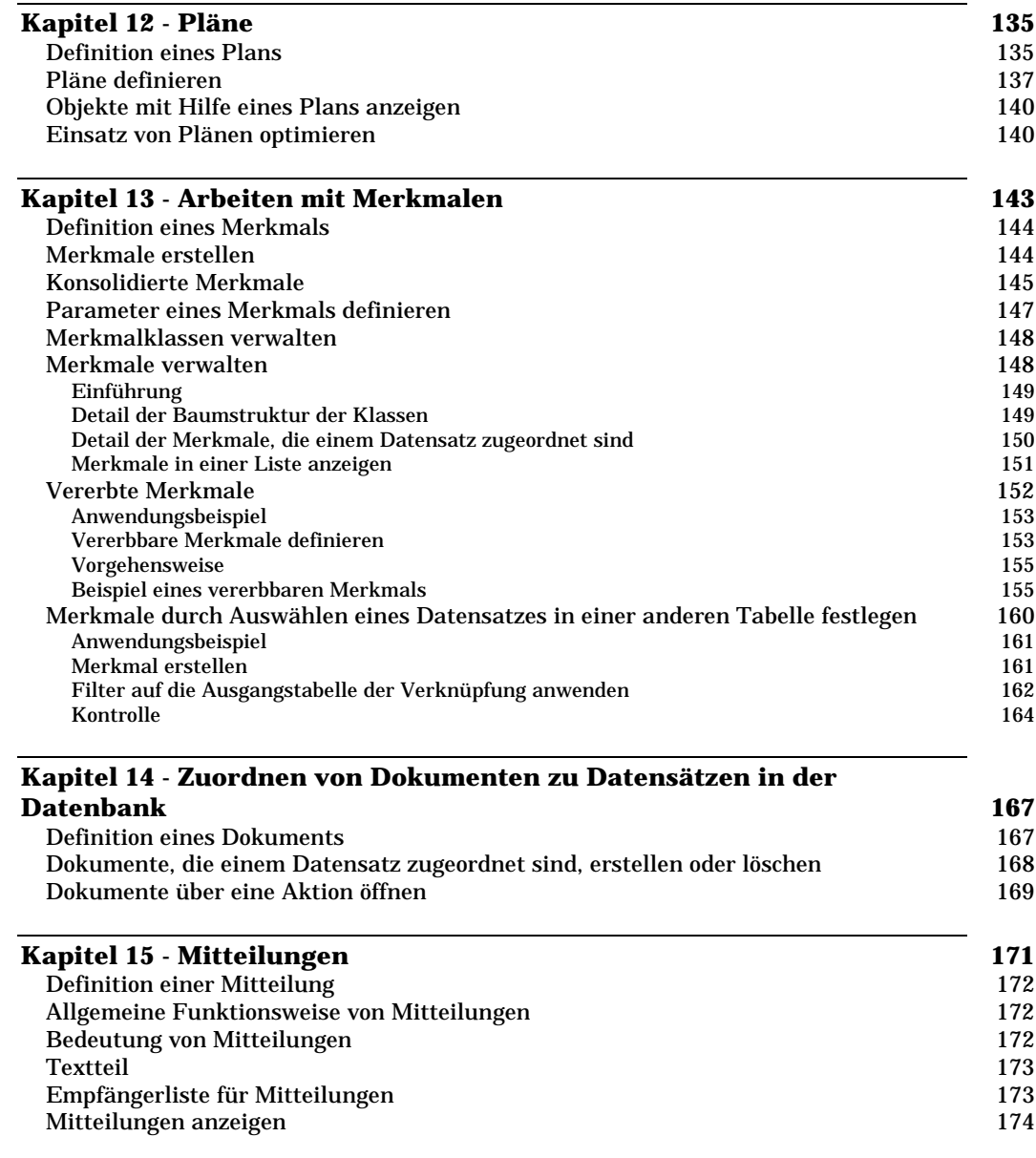

## **Vermögensverwaltung**

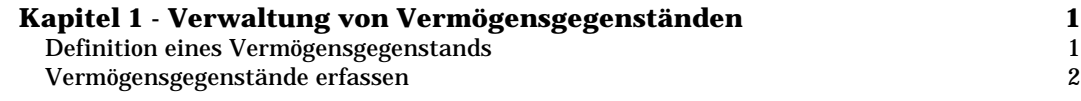

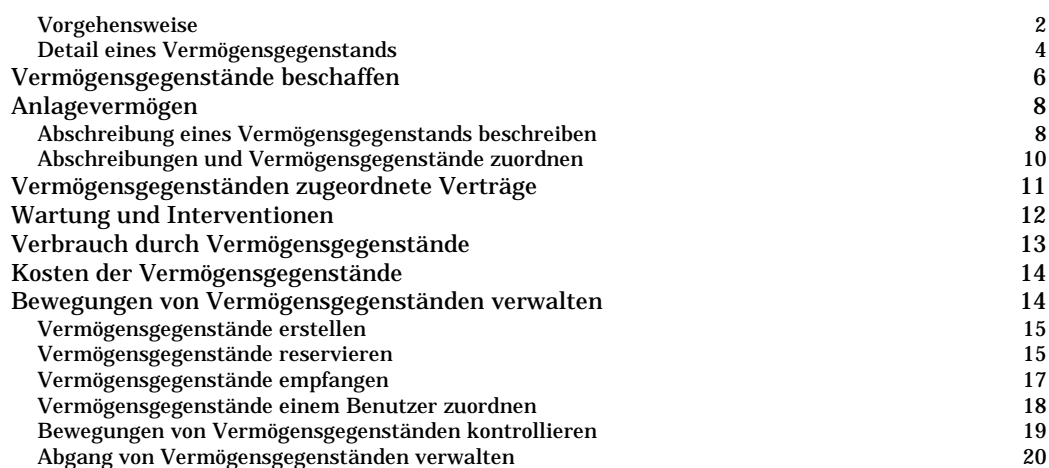

## **Kapitel 2 - Verwalten von Verbindungen zwischen**

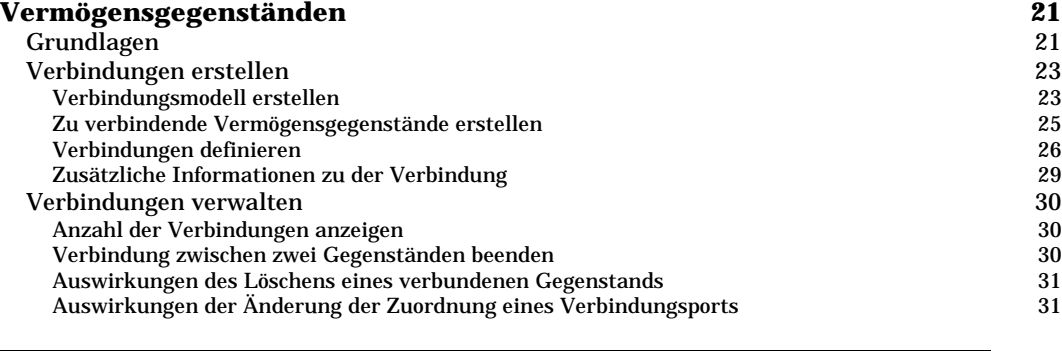

## **Kapitel 3 - Verwaltung von Software 33**

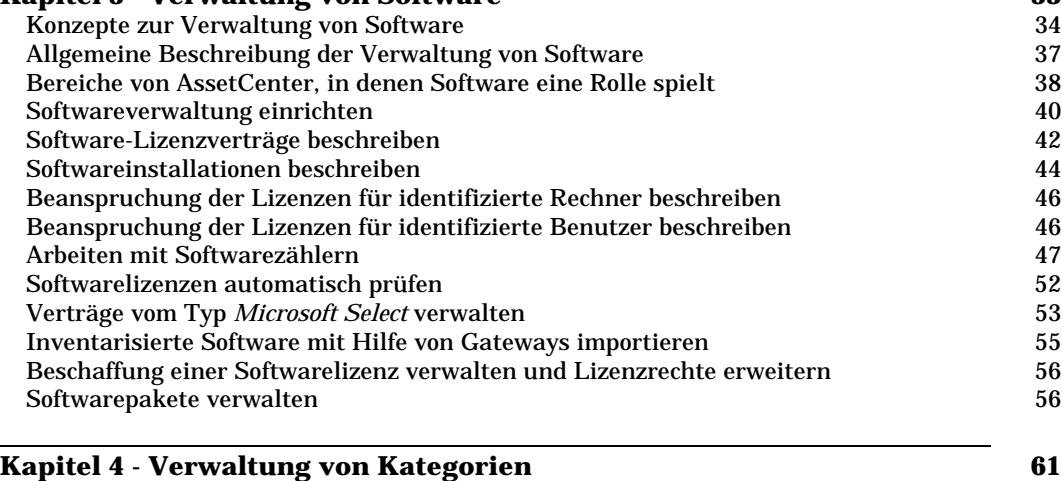

Definition einer Kategorie 61

Kategorien erstellen 62

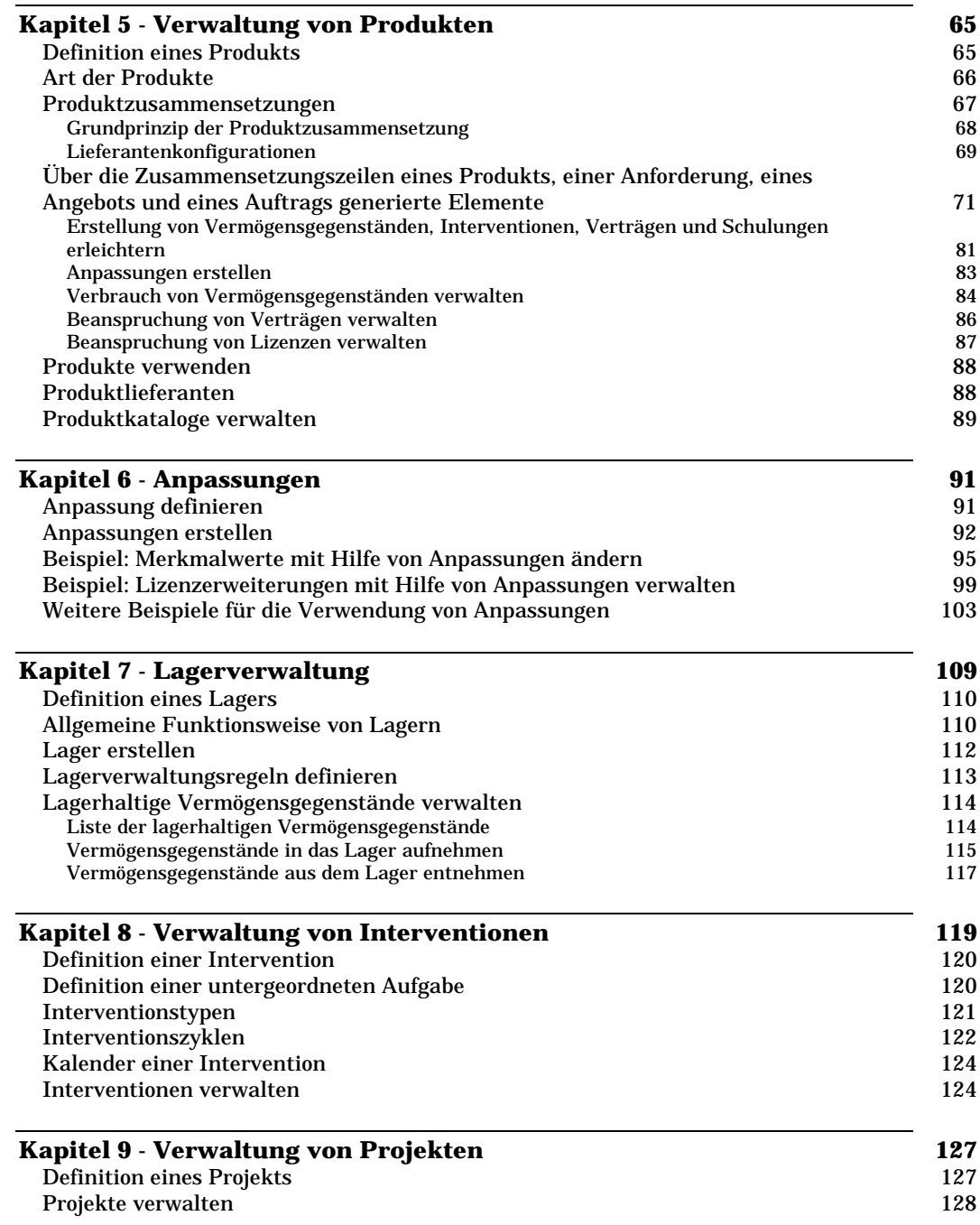

![](_page_24_Picture_133.jpeg)

## **Beschaffungsverwaltung**

![](_page_24_Picture_134.jpeg)

ī

![](_page_25_Picture_167.jpeg)

## **Kapitel 8 - Protokollieren der Verwaltung des Beschaffungszyklus 53**

## **Vertrags-, Leasing- und Finanzverwaltung**

Ξ

![](_page_25_Picture_168.jpeg)

Schritt 1: Leasingvertrag erstellen 32

![](_page_26_Picture_151.jpeg)

![](_page_27_Picture_191.jpeg)

![](_page_27_Picture_192.jpeg)

## **Kostenverwaltung**

Ξ

![](_page_27_Picture_193.jpeg)

ı

![](_page_28_Picture_183.jpeg)

![](_page_29_Picture_173.jpeg)

## **Verwaltung und Verwendung für fortgeschrittene Benutzer**

![](_page_29_Picture_174.jpeg)

![](_page_30_Picture_221.jpeg)

![](_page_31_Picture_244.jpeg)

![](_page_31_Picture_245.jpeg)

![](_page_32_Picture_229.jpeg)

![](_page_32_Picture_230.jpeg)

### **Kapitel 10 - Lesezugriff auf die Datenbank mit Hilfe des ODBC-Treibers von AssetCenter 171**

![](_page_32_Picture_231.jpeg)

![](_page_32_Picture_232.jpeg)

### **Kapitel 12 - Verwaltung von Fälligkeiten mit Hilfe von** *AssetCenter Server* **197**

![](_page_32_Picture_233.jpeg)

![](_page_33_Picture_212.jpeg)

![](_page_34_Picture_223.jpeg)

![](_page_34_Picture_224.jpeg)

![](_page_35_Picture_193.jpeg)

![](_page_36_Picture_216.jpeg)

![](_page_37_Picture_220.jpeg)

![](_page_38_Picture_208.jpeg)

### **Kapitel 24 - Einstellen der Leistungsstärke von AssetCenter in einem WAN 519**

![](_page_38_Picture_209.jpeg)

# **Index**

### Konventionen:

In diesem Index ist den Seitenangaben ein Buchstabe vorangestellt, mit dem auf das Handbuch verwiesen wird, in dem sich die entsprechende Seite befindet:

- E: "Allgemeine Ergonomie und Referenztabellen".
- V: "Vermögensverwaltung".
- B: "Beschaffungsverwaltung".
- L: "Vertrags-, Leasing- und Finanzverwaltung".
- C: "Kostenverwaltung".
- U: "Verwaltung und Verwendung für fortgeschrittene Benutzer".

## **A**

**Abfolge** Definition einer untergeordneten Aufgabe • V-120 **Abfrageeditor** Abfrageeditor • U-124 **Abfragefilter** Abfragefilter • E-97 Schreiben von AQL-Abfragen • U-107 **Abfragen** Abfragen von Nachrichten in AssetCenter • E-113 Allgemeine Funktionsweise von Mitteilungen • E-172 Mitteilungen anzeigen • E-174 **Abgang** Abgang der Vermögensgegenstände • L-79 Abgang von Vermögensgegenständen verwalten • V-20 **Abgeschlossen** Kalender einer Intervention • V-124 **Abs** AQL-Funktionen vom Typ Numerisch • U-146 **Abschluß** Kalender einer Intervention • V-124 **Abschreibung** Abstimmung buchhalterischer Anlagen mit der AssetCenter-Datenbank • C-33 Anlagevermögen • V-8 **Abstandsprüfung** Beschreibung des Menüs Aktion in AssetCenter Database Administrator • U-37 Optionen der Zeitzonen • E-86 **Abteilung** Abteilungen und Personen • E-121 Definition einer Abteilung und einer Person • E-122 **AddDays** AQL-Funktionen vom Typ Datum • U-144 **AddHours** AQL-Funktionen vom Typ Datum • U-144 **AddLink** <Table> <Objet>.AddLink() • U-423 **AddMinutes** AQL-Funktionen vom Typ Datum • U-144 **AddSeconds** AQL-Funktionen vom Typ Datum • U-144 **Admin** Administratoren von AssetCenter • E-123 Kennwörter verwalten • U-103 **Administrator** Administratoren von AssetCenter • E-123

AssetCenter-Benutzer definieren • U-97

Kennwörter verwalten • U-103 Mitteilungen • E-171 **Adresse** Informationen auf der Registerkarte Nachrichtensystem eingeben • U-183 Informationen im Personendetail zur Verwendung des externen Nachrichtensystems eingeben • U-231 **Agregat** AQL-Funktionen vom Typ Aggregat • U-142 **Aktion** Ausführen einer Aktion • E-109 Definition einer Aktion • E-109 Definition von Aktionen • U-177 Dokumente über eine Aktion öffnen • E-169 **Aktivieren** Aktivitäten auslösen • U-279 Allgemeine Bedingungen zur Aktivierung von Ereignissen • U-287 Ausführung der Workflow-Regeln durch AssetCenter Server • U-218 Module aktivieren • E-70 **Aktivität** Definition einer Workflow-Aktivität • U-241 Workflow-Aktivitäten • U-274 **Aktualisieren** Anzeige aktualisieren • E-45 Datenbank aktualisieren • V-134 Gegenwerte aktualisieren • C-13 Informationen in Anforderungen aktualisieren • B-28 Optionen zur Aktualisierung der Caches • E-87 Verlustwerte aktualisieren • L-88 **Aktualisierung** Anzeige aktualisieren • E-45 Optionen zur Aktualisierung der Caches • E-87 **Aktuell** Aktuelle Aufgabenliste anzeigen • U-281 **Alias** Elemente einer Abfrage • U-134 Klausel FROM – In einer Abfrage verwendete Tabellen • U-132 **AmCounter** Zähler in den Standardwerten für Felder • U-27 **Ändern** Datenbank anpassen • U-24 Datensätze in der Datenbank erstellen und ändern • E-39 Datensätze in einer Liste bearbeiten • E-29 Felder mit dem Namen dtLastModif • U-15 Gegenwerte aktualisieren • C-13

Hierarchische Strukturen einer Tabelle ändern • E-31 **Änderung** Wechselkurse • C-13 Wechselkurse definieren • C-4 **Anforderung** Erstellung von Anforderungen, Angeboten und Aufträgen • B-21 **Angebot** Definition eines Angebots • B-2 Erstellung von Anforderungen, Angeboten und Aufträgen • B-21 **Anlage** Abstimmung buchhalterischer Anlagen mit der AssetCenter-Datenbank • C-33 Anlagevermögen • V-8 **Anpassen** Anpassbare Aufzählungen • U-79 Anpassung von AssetCenter auf der Ebene der Benutzerstation • E-69 Datenbank anpassen • U-24 Datenbanken anpassen • U-45 **Anpassung** Anpassung definieren • V-91 Anpassungen • V-91 Anpassungen erstellen • V-83 **Anrechnen** Berechnung der Zahlungsraten • L-91 Kosten anrechnen • C-23 **Ansicht ändern** Ansichten verwalten (Administrator) • E-119 Arbeiten mit Ansichten • E-115 Definition einer Ansicht • E-117 **Anzeige einer Liste** Arbeiten mit berechneten Feldern • U-446 Ausschneiden • E-52 Datensatzliste drucken • E-106 Datensatzlisten • E-15 Einfügen • E-53 Kopieren • E-55 Liste und Detail gleichzeitig anzeigen • E-36 Listenoptionen • E-82 Navigationsoptionen • E-77 **Anzeigen** Anzeige aktualisieren • E-45 Auf Datensatzdetails zugreifen • E-35 Datensätze als Liste oder Baumstruktur darstellen • E-21 In einem Verwaltungsbereich gültige Steuern anzeigen • C-48 Listen mit Standardparametern anzeigen • E-30 Mit einem Vertrag verknüpfte Kosten anzeigen • L-130 Mitteilungen anzeigen • E-174

#### **API**

Lesezugriff auf die Datenbank mit Hilfe des ODBC-Treibers von AssetCenter • U-171 **AQL** Berechnete Felder erstellen • U-441 Schreiben von AQL-Abfragen • U-107 **Arbeitseinheit** Arbeitseinheiten • C-64 **Arbeitszeitraum** Verwaltung von Kalendern • U-379 **Art** Art der Produkte • V-66 **ASCII** AQL-Funktionen vom Typ String • U-143 **AssetCenter Database Administrator** Erstellung, Anpassung und Beschreibung der AssetCenter-Datenbank • U-31 Instanz Database • U-67 **AssetCenter Export** Export von Daten und Verwaltung von SQL-Ansichten • U-343 **AssetCenter Server** Regelmäßige Kosten über AssetCenter Server generieren • L-125 Verwalten von Verbindungen zwischen Vermögensgegenständen • V-21 Verwaltung von Fälligkeiten mit Hilfe von AssetCenter Server • U-197 **Assistent** Aktionstypen • U-178 Allgemeine Informationen zu Assistenten • U-461 Assistenten ausführen und Fehler beheben • U-515 Definition eines Assistenten • U-450 Erstellen von Assistenten • U-453 Häufig gestellte Fragen • U-515 Präsentation der Assistenten • U-449 **Assistentenarten** Beschreibung verschiedener Assistenten • U-451 **Auffrischen** Datenbank aktualisieren • V-134 Gegenwerte aktualisieren • C-13 Informationen in Anforderungen aktualisieren • B-28 Verlustwerte aktualisieren • L-88 **Auffrischung** Anzeige aktualisieren • E-45 **Aufgerufene Funktion** Vordefinierte und programmierbare Funktionen • U-361 **Aufrufen** Anzeige aktualisieren • E-45 Auf Datensatzdetails zugreifen • E-35 Datensätze als Liste oder Baumstruktur darstellen • E-21

In einem Verwaltungsbereich gültige Steuern anzeigen • C-48 Listen mit Standardparametern anzeigen • E-30 Mit einem Vertrag verknüpfte Kosten anzeigen • L-130 Mitteilungen anzeigen • E-174 **Aufrunden** Zahlungsraten für Vermögensgegenstände berechnen • L-96 **Auftrag** Definition eines Auftrags • B-2 Erstellung von Anforderungen, Angeboten und Aufträgen • B-21 Hauptlisten konfigurieren • E-22 Vermögensgegenstände zu einem Leasingvertrag hinzufügen • L-60 **Auftrag fakturieren** Rechnungen erstellen • B-50 **Auftrag in Rechnung stellen** Rechnungen erstellen • B-50 **Auftragszeile** AssetCenter starten • E-9 **Auftragszeile** Exportskripte unter DOS ausführen • U-354 Importskript über eine 32-Bit-Eingabeaufforderung ausführen • U-339 **Aufwand** Auf Kostenstellen angerechneter Aufwand • C-26 Definition eines Budgets • C-24 Einführung in TCO (Total Cost of Ownership) • C-59 Kosten der Vermögensgegenstände • V-14 Verwaltung von Aufwand, Budgets und Kostenstellen • C-17 **Aufwandszeile** Auf Kostenstellen angerechneter Aufwand • C-26 Definition eines Budgets • C-24 Vertragskosten • L-125 verwalten • C-19 Von AssetCenter Server umgelegte Aufwandszeilen • U-215 **Aufzählung** Verwaltung von Aufzählungen • U-79 **Ausdruckseditor** Abfrageeditor • U-124 Ausdrücke schreiben • U-129 Elemente einer Abfrage • U-134 **Ausführbares Programm** Aktionstypen • U-178 Beispiel für eine Aktion vom Typ Programm • U-186 **Ausführen** AssetCenter Database Administrator starten • U-33 AssetCenter Server ausführen • U-199 AssetCenter starten • E-9 Ausführen einer Aktion • E-109

Ausführung der Workflow-Regeln durch AssetCenter Server • U-218 Benutzeraufgaben ausführen • U-281 Exportskripte ausführen • U-353 **Ausführungsgruppe** Definition einer Workflow-Ausführungsgruppe • U-242 Workflow-Ausführungsgruppen • U-296 **Ausgangstabelle** Klausel FROM – In einer Abfrage verwendete Tabellen • U-132 **Ausnahme** Eingaben auf der Registerkarte Ausnahmen eines Kalenders • U-383 **Ausrichtung** Eigenschaften von Formularobjekten • U-157 **Ausschneiden** Ausschneiden • E-52 **Auswahlfenster** Navigationsoptionen • E-77 **Auswahlliste** Ausgewählte Datensätze ändern • E-47 Datensätze in einer Liste bearbeiten • E-29 Elemente einer Abfrage • U-134 Zahlreiche Datensätze auf einmal ändern • E-49 **Automatische Aktion** Aktivitäten vom Typ Automatische Aktion • U-276 **Automatische Funktion** Automatische Eingabe vornehmen • E-51 Automatische Generierung von Aufwandszeilen kontrollieren • C-20 **Automatismus** Automatische Eingabe vornehmen • E-51 Automatische Generierung von Aufwandszeilen kontrollieren • C-20 **Autorisationsfolge** Beschreibung des Menüs Aktion in AssetCenter Database Administrator • U-37 **Autorisationsstring** Beschreibung des Menüs Aktion in AssetCenter Database Administrator • U-37 **Avg** AQL-Funktionen vom Typ Aggregat • U-142 **B Barcode** Durchführen einer Strichcode-Inventur • V-129 **BASIC** Arbeiten mit Skripten • U-357 Berechnete Felder erstellen • U-441 Definition eines Skripts • U-358 Format der Konstanten vom Typ Datum+Uhrzeit in

den Skripten • U-369

Format der Konstanten vom Typ Dauer in den Skripten • U-370 Klassifizierung der BASIC-Funktionen • U-365 Lese- und Schreibzugriff auf den Wert einer Systemaufzählung • U-370 **BASIC-Funktion** BASIC-Funktionen • U-469 Klassifizierung der BASIC-Funktionen • U-365 **Baumstruktur** Datensätze als Liste oder Baumstruktur darstellen • E-21 Hierarchie • E-32 Navigationsoptionen • E-77 **Bearbeiter (Workflow)** Workflow-Rollen • U-272 **Bearbeitungsplan** Auswirkung der Kalender auf bestimmte Funktionalitäten • U-380 **Bedarf** Arten des Zugriffs auf die Datenbank • U-99 **Bedeutung** Bedeutung von Mitteilungen • E-172 **Beenden** AssetCenter beenden • E-11 **Befehlszeile** Exportskripte unter DOS ausführen • U-354 Hilfetexte • E-14 Importskript über eine 32-Bit-Eingabeaufforderung ausführen • U-339 Informationsleiste • E-13 **Bei Bedarf** Arten des Zugriffs auf die Datenbank • U-99 **Beispiel** Abfragebeispiele • U-147 Anwendung – Ausführung eines synchronen Workflows • U-291 Beispiel • L-101 Lizenzerweiterungen mit Hilfe von Anpassungen verwalten • V-99 Merkmalwerte mit Hilfe von Anpassungen ändern • V-95 Beispiel - Crystal Reports-Berichte mit Hilfe des ODBC-Treibers erstellen • U-174 Beispiel eines vererbbaren Merkmals • E-155 Beispiel eines Workflow-Modells für die Bewilligung von Anforderungen • U-251 Beispiel für die Erstellung eines Assistenten • U-503 Beispiel zur Verwaltung der Sommerzeit • U-396 Beispiele für Aktionen • U-186 Beispiele für DDE-Aufrufe • U-430 Drittes Szenario – DDE-Aufrufe über Visual BASIC 5.0 • U-434 Erste Schritte beim Verwalten von Leasingverträgen  $\cdot$  I.-29 Erste Schritte zum Schreiben eines Skripts • U-365 Erstes Beispiel für ein Skript • U-374

Erstes Szenario – AssetCenter interne DDE-Aufrufe • U-430 Grundlegende Vorgehensweise beim Verwalten des Beschaffungszylus • B-5 Merkmale durch Auswählen eines Datensatzes in einer anderen Tabelle festlegen • E-160 Schritt 4 - Anwendungsbeispiele für Identifizierungsschlüssel • U-328 Typische Abläufe • L-26 Weitere Beispiele für die Verwendung von Anpassungen • V-103 Zweites Beispiel für ein Skript • U-376 Zweites Szenario – DDE-Aufrufe über Excel 97 • U-432 **Benannte** Arten des Zugriffs auf die Datenbank • U-99 **Benutzeraktion** Aktivität vom Typ Benutzeraktion • U-275 Ändern von Datensätzen durch mehrere Benutzer gleichzeitig • E-47 Anpassbare Aufzählungen • U-79 Anpassung von AssetCenter auf der Ebene der Benutzerstation • E-69 AssetCenter-Benutzer definieren • U-97 Benutzer von AssetCenter • E-122 Kennwörter verwalten • U-103 Verbindungen von Benutzern verwalten • U-99 Verwaltung der Zugriffe von Benutzern auf die AssetCenter-Datenbank • U-89 **Benutzerprofil** Definition eines Benutzerprofils • U-92 **Benutzertyp** Feldtypen und Eingabeformate • U-11 **Benutzerungebunden** Arten des Zugriffs auf die Datenbank • U-99 **Benutzungsberechtigung** Definition einer Zugriffsberechtigung • U-92 **Berechnete Zeichenfolge** Berechnete Felder erstellen • U-441 Feldtypen und Eingabeformate • U-11 Typ der Funktionen und Funktionsparameter • U-363 **Berechneter String** Berechnete Felder erstellen • U-441 Feldtypen und Eingabeformate • U-11 Typ der Funktionen und Funktionsparameter • U-363 **Berechnetes Feld** Berechnete Felder • U-439 Definition eines berechneten Felds • U-440 Schritt 4 - Zuordnung zusätzlicher berechneter Felder zur Ausgangsdatei • U-323 Vereinfachte AQL-Notationen • U-119 **Berechnung**

Berechnung der Zahlungsraten • L-91 Gegenwerte berechnen • C-12 Regeln zur Umrechnung von Währungen • C-8 Sonderzahlungen • L-68 TCO eines Vermögensgegenstands ermitteln • C-70 Verlustwerte berechnen • L-86 Von AssetCenter Server berechnete Zahlungen • U-213 Vorgehensweise bei der Einrichtung der Berechnung von Steuern • C-45 **Berechtigung** AssetCenter-Benutzer definieren • U-97 Benutzerprofile von Personen • E-124 Zugriffsbedingungen definieren • U-93 **Bericht** Bearbeiten von Berichten • U-163 Beispiel - Crystal Reports-Berichte mit Hilfe des ODBC-Treibers erstellen • U-174 Druck von Daten • E-103 **Berichtigung** Anpassung definieren • V-91 Anpassungen • V-91 Anpassungen erstellen • V-83 **Beschaffung** Arbeiten mit Steuern im Beschaffungszyklus • C-55 Vermögensgegenstände beschaffen • V-6 **Beschaffungsanforderung** Anforderungen bewilligen • B-43 Definition einer Anforderung • B-1 **Beschreibungsdatei der Datenbank** Beschreibung des Menüs Datei in AssetCenter Database Administrator • U-33 **Beschreibungsfolge** Beschreibungsfolgen der AssetCenter-Tabellen • U-9 Datenbanken anpassen • U-45 Self • U-116 Vereinfachte AQL-Notationen • U-119 **Beschreibungsmodell** Beschreibung des Menüs Aktion in AssetCenter Database Administrator • U-37 Syntax der Beschreibungsmodelle • U-54 **Beschreibungsstring** Beschreibungsfolgen der AssetCenter-Tabellen • U-9 Datenbanken anpassen • U-45 Self • U-116 Vereinfachte AQL-Notationen • U-119 **Besitz** Einführung in TCO (Total Cost of Ownership) • C-59 **Bestand** Definition eines Lagers • V-110 Lagerhaltige Vermögensgegenstände verwalten • V-114

Lagerverwaltung • V-109

Überwachung des Lagers durch AssetCenter Server • U-209 Vermögensgegenstände oder Verbrauchsgüter reservieren • B-39 **Bestätigen** Anforderungen bewilligen • B-43 Vermögensgegenstände übernehmen und Sonderzahlungen berechnen • L-66 **Bestätigung** Allgemeine Funktionsweise des Nachrichtensystems • U-228 Definition eines Empfangsblatts • B-2 Informationen auf der Registerkarte Nachrichtensystem eingeben • U-183 Vermögensgegenstände empfangen • V-17 Verwaltung des Empfangs • B-33 **Bewilligen** Anforderungen bewilligen • B-43 Vermögensgegenstände übernehmen und Sonderzahlungen berechnen • L-66 **Beziehung** AQL-Beziehungen • U-112 Übergangstabellen • U-20 Vorzüge der Datensätze mit dem Primärschlüssel 0 • U-113 **Beziehungstabelle** Übergangstabellen • U-20 **Bibliothek** Systeminformationen sowie Angaben zu installierten und erkannten Paketen • E-14 **Bild** Bilder • E-59 **Bildlaufleiste** Cursor in den Listen bewegen • E-17 **Blob** Feldtypen und Eingabeformate • U-11 **Budget** Kosten anrechnen • C-23 Vermögensgegenstände beschaffen • V-6 Verwaltung von Aufwand, Budgets und Kostenstellen • C-17 **Byte** Feldtypen und Eingabeformate • U-11 **C Cache** Einstellen der Leistungsstärke von AssetCenter in einem WAN • U-519 Leistungsfähigkeit von AssetCenter mit Hilfe eines lokalen Caches optimieren • E-6 Optionen zur Aktualisierung der Caches • E-87 **Ceil**

AQL-Funktionen vom Typ Numerisch • U-146

**Char**

AQL-Funktionen vom Typ String • U-143 **CheckBox** Das Steuerelement CheckBox • U-486 **Choice** Das Steuerelement OptionButtons • U-491 **CloseTable** CloseTable(<Table>) • U-415 **Combo** Das Steuerelement ComboBox • U-486 **CommandButton** Das Steuerelement CommandButton • U-492 **Computer** Anpassung von AssetCenter auf der Ebene der Benutzerstation • E-69 Beanspruchung der Lizenzen für identifizierte Rechner beschreiben • V-46 **Connect** Connect(<Cnx>, <User>, <Password>) • U-409 **Copy** Typen von Verknüpfungen • U-19 **Count** AQL-Funktionen vom Typ Aggregat • U-142 **Countdistinct** AQL-Funktionen vom Typ Aggregat • U-142 **Crystal Reports** Bearbeiten von Berichten • U-163 Beispiel - Crystal Reports-Berichte mit Hilfe des ODBC-Treibers erstellen • U-174 **CurrentUser** CurrentUser • U-116 Die virtuelle Verknüpfung CurrentUser • U-372 **Cypress** Definition eines Skripts • U-358 **D Database.txt** Struktur der Dateien database.txt und tables.txt • U-7 **Datei** Beschreibung des Menüs Datei in AssetCenter Database Administrator • U-33 Listen exportieren • E-32 Struktur der Dateien database.txt und tables.txt •  $U-7$ Textdateien oder ODBC-Datenbank importieren • U-306 Zuordnen von Dokumenten zu Datensätzen in der Datenbank • E-167 **DateModif** Felder mit dem Namen dtLastModif • U-15 **Daten** Daten vom Strichcodeleser speichern • V-133 Druck von Daten • E-103 Import von Daten • U-299

#### **Datenbank**

AssetCenter-Datenbank importieren • U-336 Definition einer Datenbank • U-7 Ereignisse vom Typ Benutzer • U-284 Erstellung, Anpassung und Beschreibung der AssetCenter-Datenbank • U-31 Lesezugriff auf die Datenbank mit Hilfe des ODBC-Treibers von AssetCenter • U-171 Struktur der AssetCenter-Datenbank • U-5 Verbindung zur AssetCenter-Datenbank herstellen • E-1 Verwaltung der Zugriffe von Benutzern auf die AssetCenter-Datenbank • U-89 **Datenquelle** Lesezugriff auf die Datenbank mit Hilfe des ODBC-Treibers von AssetCenter • U-171 Textdateien oder ODBC-Datenbank importieren • U-306 **Datensatz** Datensatzdetail • E-34 Datensätze in der Datenbank erstellen und ändern • E-39 Datensatzlisten • E-15 Merkmale verwalten • E-148 Suchen und Filtern von Datensätzen • E-89 **Datum** AQL-Funktionen vom Typ Datum • U-144 Datum + Uhrzeit - Eingaberegeln • E-58 Feldtypen und Eingabeformate • U-11 HTML-Befehle in der Hilfe zu Feldern und Verknüpfungen • U-28 Typ der Funktionen und Funktionsparameter • U-363 Verwaltung von Kalendern • U-379 **Dauer** Dauer - Eingaberegeln • E-57 **Day** AQL-Funktionen vom Typ Datum • U-144 **DayOfYear** AQL-Funktionen vom Typ Datum • U-144 **DaysDiff** AQL-Funktionen vom Typ Datum • U-144 **Dbb** Beschreibung des Menüs Datei in AssetCenter Database Administrator • U-33 **DBEdit** Das Steuerelement DBEdit • U-500 **DBListBox** Das Steuerelement DBListBox • U-493 **DBPath** Das Steuerelement DBPath • U-501 **DBQueryBox** Das Steuerelement DBQueryBox • U-497 **DBTable**

Das Steuerelement DBTable • U-501 **DbToLocalDate** AQL-Funktionen vom Typ Datum • U-144 **DDE-Befehl** Aktionstypen • U-178 Arbeiten mit AssetCenter als DDE-Befehlsserver • U-405 Beispiel für eine Aktion vom Typ DDE • U-187 DDE-Befehl • U-407 Definition eines DDE-Servers • U-406 Einer Tabelle und einem Feld bzw. einer Verknüpfung zugeordnete Befehle • U-422 Einer Tabelle zugeordnete Befehle • U-414 Einführung in DDE-Befehle • U-408 Globale Befehle • U-409 Informationen auf der Registerkarte DDE eingeben • U-182 **DDE-Befehlsserver** Arbeiten mit AssetCenter als DDE-Befehlsserver • U-405 Definition eines DDE-Servers • U-406 **DDE-Service** DDE-Dienste (Service) • U-406 **DDE-Thema** DDE-Thema • U-407 **Define** Typen von Verknüpfungen • U-19 **DefVal** Standardwerte für Felder und Verknüpfungen • U-26 **Detail** Datensatzdetail • E-34 Detailinformationen drucken • E-106 **Disconnect** Disconnect() • U-410 **DLL** Systeminformationen sowie Angaben zu installierten und erkannten Paketen • E-14 **Dokument** Definition eines Dokuments • E-167 Schritt 4 - Sonderfälle des Imports • U-327 Zuordnen von Dokumenten zu Datensätzen in der Datenbank • E-167 **DOS** AssetCenter starten • E-9 Exportskripte unter DOS ausführen • U-354 Hilfetexte • E-14 Importskript über eine 32-Bit-Eingabeaufforderung ausführen • U-339 Informationsleiste • E-13 **Double** Feldtypen und Eingabeformate • U-11 Typ der Funktionen und Funktionsparameter • U-363

**Dritte** Im Vertrag eingebundene Kontakte • L-4 **Dropdown-Liste** Dropdown-Listen konfigurieren • E-28 Navigationsoptionen • E-77 **Drop-Down-Liste** Dropdown-Listen konfigurieren • E-28 Navigationsoptionen • E-77 **Drucken** Bearbeiten von Berichten • U-163 Druck von Daten • E-103 **Duplizieren** Datensätze duplizieren • E-43 Datensätze in einer Liste bearbeiten • E-29 **E Eigenschaft** Eigenschaften des Knotens Root • U-470 Eigenschaften eines Knotens • U-463 Eigenschaften eines Knotens vom Typ Page • U-475 Eigenschaften eines Knotens vom Typ Transition • U-478 Eigenschaften von Formularobjekten • U-157 Steuerelementtypen mit ihren zugeordneten Eigenschaften • U-483 **Eindeutigkeit** Einmaligkeit der Feldwerte eines Index in einer Tabelle • U-23 **Einfacher Filter** Feldfilter • E-94 **Einfügen** Einfügen • E-53 **Eingabe** Automatische Eingabe vornehmen • E-51 Datum + Uhrzeit - Eingaberegeln • E-58 Dauer - Eingaberegeln • E-57 Eingabe • C-7 Feldtypen und Eingabeformate • U-11 Geldwerte eingeben • C-6 Uhrzeit - Eingaberegeln • E-58 Vermögensgegenstände erfassen • V-2 Wechselkurse definieren • C-4 **Eingabeaufforderung** AssetCenter starten • E-9 Exportskripte unter DOS ausführen • U-354 Hilfetexte • E-14 Importskript über eine 32-Bit-Eingabeaufforderung ausführen • U-339 Informationsleiste • E-13 **Eingabebedingung** Aktivitäten auslösen • U-279 **Einrichtung** Einrichtung • C-64 Softwareverwaltung einrichten • V-40

36 AssetCenter 3.5 - Inhaltsverzeichnis und Index

Vorgehensweise bei der Einrichtung der Berechnung von Steuern • C-45 Vorgehensweise beim Erstellen von Leasingverträgen • L-27 Workflow-Modelle einrichten • U-250 Zeitzonen einrichten • U-391 **Email** Informationen im Personendetail zur Verwendung des externen Nachrichtensystems eingeben • U-231 **E-Mail** Informationen im Personendetail zur Verwendung des externen Nachrichtensystems eingeben • U-231 **Empfangsbestätigung** Allgemeine Funktionsweise des Nachrichtensystems • U-228 Definition eines Empfangsblatts • B-2 Informationen auf der Registerkarte Nachrichtensystem eingeben • U-183 Vermögensgegenstände empfangen • V-17 Verwaltung des Empfangs • B-33 **Empfangsblatt** Definition eines Empfangsblatts • B-2 **Ende** Abgang von Vermögensgegenständen verwalten • V-20 AssetCenter beenden • E-11 Cursor in den Listen bewegen • E-17 Vertragsablauf (End of term) • L-22 **Entfernen** Datensätze in einer Liste bearbeiten • E-29 SQL-Ansichten bearbeiten • U-352 **Ereignis** Definition eines Workflow-Ereignisses • U-241 Ereignisse • U-283 **Ergonomie** Arbeiten mit AssetCenter • E-9 **Ermittlung** Bei der Ermittlung der TCO zu berücksichtigende Kosten • C-60 Benutzungskosten • C-61 Beschaffungskosten für Hardware und Software • C-60 Beschaffungskosten und Kosten der externen Verwaltung • C-62 Kosten der internen Verwaltung • C-62 Verwaltungskosten • C-61 **Erneuern** Leasingvertrag für einen Vermögensgegenstand verlängern • L-75 **Err.Raise** Fehlermeldungen auslösen • U-373 **Erreur**

Fehlermeldungen auslösen • U-373 **Ersetzen** Vermögensgegenstände der Ausrüstung ersetzen • B-41 **Erste Zahlung** Mit einem Vertrag verknüpfte Kosten anzeigen • L-130 **Erstellen** Abfragen mit Hilfe des Abfrageeditors erstellen • U-126 Abteilungen und Personen erstellen • E-123 Allgemeine Funktionsweise von Mitteilungen • E-172 Ansichten erstellen • E-117 Aufwandszeilen erstellen • C-21 Ausstehende Vermögensgegenstände erstellen • B-44 Berechnete Felder erstellen • U-441 Beschreibung des Menüs Aktion in AssetCenter Database Administrator • U-37 Datenbanken erstellen • U-45 Datenbankverbindungen erstellen • E-1 Datensätze in der Datenbank erstellen und ändern • E-39 Datensätze in einer Liste bearbeiten • E-29 Definition von Aktionen • U-177 Erstellen von Assistenten • U-453 Erstellung von Anforderungen, Angeboten und Aufträgen • B-21 Erstellung von Vermögensgegenständen, Interventionen, Verträgen und Schulungen erleichtern • V-81 Exportskripte definieren • U-347 Formulare erstellen • U-154 Kategorien erstellen • V-62 Lager erstellen • V-112 Merkmale erstellen • E-144 Pläne definieren • E-137 Rechnungen erstellen • B-50 Regeln zur Berechnung von Verlustwerten definieren • L-83 SQL-Ansichten bearbeiten • U-352 Steuerformeln • C-50 Verbindungen erstellen • V-23 Vermögensgegenstände erfassen • V-2 Vermögensgegenstände erstellen • V-15 Vorgehensweise beim Erstellen von Leasingverträgen • L-27 Zeitzonen erstellen • U-391 Zugriffsbedingungen definieren • U-93 **Erstellt** Über die Zusammensetzungszeilen eines Produkts, einer Anforderung, eines Angebots und eines Auftrags generierte Elemente • V-71

#### **Euro**

Regeln zur Umrechnung von Währungen • C-8 **ExecuteAction** ExecuteAction(<ActionName>) • U-411 **Exist** In den Beschreibungsmodellen verwendbare Funktionen • U-59 **Exportabfrage** Definitionen eines Skripts und einer Exportabfrage • U-343 Exportabfragen definieren • U-348 **Exportieren** Beim Export generierte Werte • U-78 Export von Daten und Verwaltung von SQL-Ansichten • U-343 Listen exportieren • E-32 **Exportskript** Definitionen eines Skripts und einer Exportabfrage • U-343 Exportskripte ausführen • U-353 Exportskripte definieren • U-347 **F**

#### **Fälligkeit**

Von AssetCenter Server überwachte Warnungen • U-210 Warnungen und Fristen innerhalb eines Workflow-Modells • U-294 **FAQ** Häufig gestellte Fragen • U-515 **Farbe** Bedeutung von Mitteilungen • E-172 Eigenschaften von Formularobjekten • U-157 Ergonomie-Optionen • E-75 **Fehler** Arbeiten mit Fehlermeldungen • E-62 Fehler bei der Beschreibung von Standardwerten • U-28 Probleme bei der Herstellung einer Verbindung • U-235 **Fehlerbehebung** Assistenten ausführen und Fehler beheben • U-515 **Feld** Auflagen, die beim Import von Daten in ein Feld zu beachten sind • U-302 Bei Abfragen verwendete Felder • U-128 Beschreibung der Felder • U-10 Datenbanken anpassen • U-45 Datum + Uhrzeit - Eingaberegeln • E-58 Dauer - Eingaberegeln • E-57 Elemente einer Abfrage • U-134 Felder und Verknüpfungen anpassen • U-24 Geldwerte in der Datenbank speichern • C-8 Instanz Field • U-69

Uhrzeit - Eingaberegeln • E-58

Werte in Felder eingeben • E-50 Zusätzliche Felder • E-39 **Fenster** Arbeiten mit Listen • E-16 Die Ergonomie von AssetCenter • E-12 Liste und Detail gleichzeitig anzeigen • E-36 **Fenstergröße ändern** Fenstergröße ändern • E-37 **Filter** Abfrageeditor • U-124 Arbeiten mit berechneten Feldern • U-446 Suchen und Filtern von Datensätzen • E-89 **Filter anwenden** Allgemeine Funktionsweise von Filtern und Suchvorgängen • E-89 **Financier** Beschreibung von Leasingverträgen • L-49 Financier (Assignee) • L-23 **Finanzierung** Finanzierungsarten definieren • B-29 Kredite (Loan) • L-22 **Firma** Definition einer Firma • E-131 Firmen • E-131 Im Vertrag eingebundene Kontakte • L-4 Produktlieferanten • V-88 **FIRST\_ROWS** Sortiervorgänge und Indizes • U-121 **Float** Feldtypen und Eingabeformate • U-11 **Floor** AQL-Funktionen vom Typ Numerisch • U-146 **Format** Auflagen, die beim Import von Daten in ein Feld zu beachten sind • U-302 Ausgabeformat eines Exportskripts definieren • U-351 Dauer - Eingaberegeln • E-57 Feldtypen und Eingabeformate • U-11 Geldwerte formatieren • C-3 **Formular** Definition eines Formulars • U-153 Druck von Daten • E-103 Verwenden von Formularen • U-153 **Foto** Bilder • E-59 **Frage** Aktivitäten vom Typ Frage • U-274 **Fragen** Häufig gestellte Fragen • U-515 **Frist** Beschreibung von Leasingverträgen • L-49 Von AssetCenter Server überwachte Warnungen • U-210

Warnungen und Fristen innerhalb eines Workflow-Modells • U-294 **FullName** Felder vom Typ FullName • U-16 Hierarchische Tabellen • U-118 **Funktion** AQL-Funktionen • U-142 Definition einer Funktion • U-360 **Funktionstaste** Arbeiten mit Kurztasten • E-62 **Funktionstyp** Typ der Funktionen und Funktionsparameter • U-363 **Funktionsweise** Allgemeine Funktionsweise • U-243 Allgemeine Funktionsweise der Leasingverwaltung • L-17 Allgemeine Funktionsweise von Lagern • V-110 Arbeiten mit AssetCenter • E-9 **Funktionsweise des Helpdesks** Allgemeine Funktionsweise der Leasingverwaltung • L-17 **Fußzeile** Formularseiten einrichten • U-160 **G Gateway** Inventarisierte Software mit Hilfe von Gateways importieren • V-55 **Gearbeitete Tag** Verwaltung von Kalendern • U-379 **Gearbeiteter Tag,Arbeitstag** Verwaltung von Kalendern • U-379 **Gearbeiteter Zeitraum** Verwaltung von Kalendern • U-379 **Geerbtes Merkmal** Vererbte Merkmale • E-152 **Gegenstand** An Standorten verwendete Vermögensgegenstände • E-130 Ausstehende Vermögensgegenstände erstellen • B-44 Berechnung der Zahlungsraten • L-91 Beschreibung des Lebenszyklus von geleasten Vermögensgegenständen • L-59 Beschreibung von Leasingverträgen • L-49 Definition eines Vermögensgegenstands • V-1 Durch Verträge abgedeckte Vermögensgegenstände • L-5 Erstellung von Vermögensgegenständen, Interventionen, Verträgen und Schulungen erleichtern • V-81 Konzepte zur Verwaltung von Software • V-34

Lagerhaltige Vermögensgegenstände verwalten • V-114 Leasinginformationen zu Vermögensgegenständen • L-53 Verbrauch von Vermögensgegenständen verwalten • V-84 Vermögensgegenstände der Ausrüstung ersetzen • B-41 Vermögensgegenstände oder Verbrauchsgüter reservieren • B-39 Verwalten von Verbindungen zwischen Vermögensgegenständen • V-21 Verwaltung von Vermögensgegenständen • V-1 **Gegenwert** Gegenwerte aktualisieren • C-13 Gegenwerte berechnen • C-12 **Gehe zu** Datensätze in einer Liste suchen • E-28 **Geldwert** Geldwerte eingeben • C-6 **Gemeinsame Benutzung** Verwalten von Verbindungen zwischen Vermögensgegenständen • V-21 **Genannt** Arten des Zugriffs auf die Datenbank • U-99 **Genehmigen** Anforderungen bewilligen • B-43 Vermögensgegenstände übernehmen und Sonderzahlungen berechnen • L-66 **Geschlossen** Anpassbare Aufzählungen • U-79 **GetDate** AQL-Funktionen vom Typ Datum • U-144 **GetRecordCount** <Table>.GetRecordCount() • U-416 **GetSelectionId** <Table>.GetSelectionId() • U-422 **GetValue** <Table> <Item>.GetValue() • U-424 **Gleichzeitig** Ändern von Datensätzen durch mehrere Benutzer gleichzeitig • E-47 **Gleichzeitige Benutzung** Ändern von Datensätzen durch mehrere Benutzer gleichzeitig • E-47 **GMT** Optionen der Zeitzonen • E-86 **Grafikeditor** Arbeiten mit dem Grafikeditor • U-511 Arbeiten mit dem Workflow-Grafikeditor • U-246 **Groß-/Kleinschreibung** Navigationsoptionen • E-77 **Größe**

Datenbanken anpassen • U-45 Fenstergröße ändern • E-37 **Größen ändern** Fenstergröße ändern • E-37 **Group by** AQL-Funktionen vom Typ Aggregat • U-142 **Gruppe** Suche nach neuen Ausführungsgruppen für Workflow-Modelle durch AssetCenter Server • U-218 **H**

**Häufig gestellte Fragen** Häufig gestellte Fragen • U-515 **Häufigkeit** Uhrzeiten der Überwachung durch AssetCenter Server • U-207 **HAVING** Klausel HAVING • U-141 Klausel WHERE • U-140 **Helpdesk-Administrator** Mitteilungen • E-171 **Hierarchie** Datensätze als Liste oder Baumstruktur darstellen • E-21 Hierarchie • E-32 Hierarchische Strukturen einer Tabelle ändern • E-31 Hierarchische Tabellen • U-118 Navigationsoptionen • E-77 **Hilfe** Arbeiten mit der Online-Hilfe • E-61 Hilfetexte • E-14 HTML-Befehle in der Hilfe zu Feldern und Verknüpfungen • U-28 Klausel GROUP BY • U-140 **Hilfetext** Ergonomie-Optionen • E-75 Hilfetexte • E-14 **Hilight** <Table> <Objet>.Hilight() • U-425 **Historie** Datenbanken anpassen • U-45 Funktionsweise der Historienerstellung • U-83 Historie der Änderungen von Datensätzen archivieren • E-60 Überwachung der Historien durch AssetCenter Server • U-209 **Hour** AQL-Funktionen vom Typ Datum • U-144 **HoursDiff** AQL-Funktionen vom Typ Datum • U-144 **HTML**

HTML-Befehle in der Hilfe zu Feldern und Verknüpfungen • U-28 **I Implementierung** Softwareverwaltung einrichten • V-40 Vorgehensweise bei der Einrichtung der Berechnung von Steuern • C-45 Vorgehensweise beim Erstellen von Leasingverträgen • L-27 Workflow-Modelle einrichten • U-250 Zeitzonen einrichten • U-391 **Importieren** Import von Daten • U-299 **Importskript** Importskript über eine 32-Bit-Eingabeaufforderung ausführen • U-339 Importskripte speichern und ausführen • U-336 **In Bearbeitung** Aktuelle Aufgabenliste anzeigen • U-281 **Indizes setzen** Beschreibung der Indizes • U-23 Datenbanken anpassen • U-45 Index anpassen • U-25 Instanz Index • U-75 Sortiervorgänge und Indizes • U-121 **Information** Daten vom Strichcodeleser speichern • V-133 Druck von Daten • E-103 Import von Daten • U-299 **Informationsleiste** Informationsleiste • E-13 **Inhalt** Produktzusammensetzungen • V-67 Symbolleiste anpassen • E-70 **Ini** .ini-Dateien • U-523 **Installation von Software** Abfragen in AssetCenter • U-107 Konzepte zur Verwaltung von Software • V-34 Systeminformationen sowie Angaben zu installierten und erkannten Paketen • E-14 Teile der Software, in denen die Leasingverwaltung eine Rolle spielt • L-23 Teile der Software, in denen Steuern zur Anwendung kommen • C-39 Verwaltung von Software • V-33 **Instanz** Definition des Workflows • U-240 Instanz Database • U-67 Instanz Field • U-69 Instanz Index • U-75 Instanz Link • U-73

Instanz Script • U-76

Instanz Table • U-67 **Integer** Typ der Funktionen und Funktionsparameter • U-363 **INTERSECTS** Abfragesyntax • U-131 **Intervention** Kosten der internen Verwaltung mit Hilfe eines Interventionsblatts beschreiben • C-69 Verwaltung von Interventionen • V-119 Wartung und Interventionen • V-12 Zusätzliche Informationen zu Wartungsverträgen • L-14 **Interventionsblatt** Definition einer Intervention • V-120 Erstellung von Vermögensgegenständen, Interventionen, Verträgen und Schulungen erleichtern • V-81 Interventionsanforderungen verwalten • B-42 Verwaltung von Interventionen • V-119 Wartung und Interventionen • V-12 Zusätzliche Informationen zu Wartungsverträgen • L-14 **Inventar** Durchführen einer Strichcode-Inventur • V-129 **IsNull** AQL-Funktionen vom Typ Test • U-147 **J Jahr** AQL-Funktionen vom Typ Datum • U-144 **K Kalender** Kalender einer Intervention • V-124 Verwaltung von Kalendern • U-379 **Kalkulation** Berechnung der Zahlungsraten • L-91 Gegenwerte berechnen • C-12 Regeln zur Umrechnung von Währungen • C-8 Sonderzahlungen • L-68 Verlustwerte berechnen • L-86 Von AssetCenter Server berechnete Zahlungen • U-213 Vorgehensweise bei der Einrichtung der Berechnung von Steuern • C-45 **Kardinalität** Kardinalcharakter einer Verknüpfung • U-19 **Katalog** Produktkataloge verwalten • V-89 **Kategorie** Definition einer Kategorie • V-61 Verwaltung von Kategorien • V-61 **Kauf**

Arbeiten mit Steuern im Beschaffungszyklus • C-55 Vermögensgegenstände beschaffen • V-6 Vermögensgegenstände kaufen • L-80 Vermögensgegenstände zu einem Leasingvertrag hinzufügen • L-60 **Kennwort** Benutzerprofile von Personen • E-124 Kennwörter verwalten • U-103 **Klasse** Merkmalklassen verwalten • E-148 **Knoten** Definitionen zu Assistenten • U-455 Eigenschaften eines Knotens • U-463 **Knoten Finish** Definition eines Knotens vom Typ Finish • U-480 **Knoten Long** Definition der Knoten vom Typ Long und String • U-481 **Knoten Start** Definition eines Knotens vom Typ Start • U-481 **Knoten String** Definition der Knoten vom Typ Long und String • U-481 **Kompilieren** Assistenten ausführen und Fehler beheben • U-515 **Kompilierung** Systeminformationen sowie Angaben zu installierten und erkannten Paketen • E-14 **Komponente** Systeminformationen sowie Angaben zu installierten und erkannten Paketen • E-14 **Konfigurieren** Anpassung von AssetCenter auf der Ebene der Benutzerstation • E-69 AssetCenter für die Verwendung von Nachrichtensystemen konfigurieren • U-230 Datenbank anpassen • U-24 Erstellung, Anpassung und Beschreibung der AssetCenter-Datenbank • U-31 **Konsolidierung** Konsolidierte Merkmale • E-145 **Konstante** Elemente einer Abfrage • U-134 Format der Konstanten vom Typ Datum+Uhrzeit in den Skripten • U-369 Format der Konstanten vom Typ Dauer in den Skripten • U-370 Konstanten • U-130 **Kontakt** Im Vertrag eingebundene Kontakte • L-4 Kontakte in Firmen • E-132 **Kontext** Kontext eines Workflow-Modells • U-270 **Kontextuell**

Menüs • E-12 **Kontextueller Link** Instanz Link • U-73 Spezifische Verknüpfung • U-22 **Konto** Informationen im Personendetail zur Verwendung des externen Nachrichtensystems eingeben • U-231 **Kontrolle** Automatische Generierung von Aufwandszeilen kontrollieren • C-20 Definitionen zu Assistenten • U-455 Softwarelizenzen automatisch prüfen • V-52 Überwachung durch AssetCenter Server unmittelbar auslösen • U-220 Von AssetCenter Server überwachte Module • U-206 **Kontrollknoten** Allgemeine Syntax eines Knotens vom Typ Steuerelement • U-483 Definition eines Knotens vom Typ Steuerelement • U-482 Steuerelementtypen mit ihren zugeordneten Eigenschaften • U-483 **Konvention** Konventionen • U-131 Verwendete Konventionen • U-455 **Konvertieren in** Option Umrechnen in im Kontextmenü • C-7 **Kopf** Formularseiten einrichten • U-160 **Kopieren** Kopieren • E-55 **Kosten** Bei der Ermittlung der TCO zu berücksichtigende Kosten • C-60 Benutzungskosten • C-61 Beschaffungskosten für Hardware und Software • C-60 Beschaffungskosten und Kosten der externen Verwaltung • C-62 Einführung in TCO (Total Cost of Ownership) • C-59 Implementierung unter AssetCenter • C-63 Kosten der internen Verwaltung • C-62 Verwaltungskosten • C-61 **Kostenstelle** Aufwand auf Kostenstellen umlegen • C-26 Definition einer Kostenstelle • C-25 Kosten anrechnen • C-23 Kosten der Vermögensgegenstände • V-14 Vermögensgegenstände beschaffen • V-6 Vertragskosten • L-125 Verwaltung von Aufwand, Budgets und Kostenstellen • C-17

Von AssetCenter Server umgelegte Aufwandszeilen • U-215 **Kredit** Kredite (Loan) • L-22 Mit Verträgen einhergehende Kredite • L-10 Regelmäßige Kosten über AssetCenter Server generieren • L-125 **Kurztaste** Arbeiten mit Kurztasten • E-62 **Kurzwahl** Arbeiten mit Kurztasten • E-62 **L Label** Das Steuerelement Label • U-490 **Laden** Listenoptionen • E-82 **Lager** Definition eines Lagers • V-110 Lagerhaltige Vermögensgegenstände verwalten • V-114 Lagerverwaltung • V-109 Überwachung des Lagers durch AssetCenter Server • U-209 Vermögensgegenstände oder Verbrauchsgüter reservieren • B-39 **Lager abbauen** Lagerhaltige Vermögensgegenstände verwalten • V-114 **Länge** Datenbanken anpassen • U-45 Fenstergröße ändern • E-37 **Lauffähiges Programm** Aktionstypen • U-178 Beispiel für eine Aktion vom Typ Programm • U-186 **Layout** Formularseiten einrichten • U-160 Modell der Seite eines Assistenten • U-460 **Lease schedule** Leasingvertrag (Lease schedule) • L-19 **Leasing** Allgemeine Funktionsweise der Leasingverwaltung • L-17 Berechnung der Zahlungsraten • L-91 Berechnung des Verlustwerts von Vermögensgegenständen • L-83 Beschreibung des Lebenszyklus von geleasten Vermögensgegenständen • L-59 Informationen zu Leasingverträgen • L-49 Leasing • L-18 **Leasingvertrag** Allgemeine Funktionsweise der Leasingverwaltung • L-17 Berechnung der Zahlungsraten • L-91

Berechnung des Verlustwerts von Vermögensgegenständen • L-83 Beschreibung des Lebenszyklus von geleasten Vermögensgegenständen • L-59 Informationen zu Leasingverträgen • L-49 Leasing • L-18 Leasingvertrag (Lease schedule) • L-19 Rahmenvertrag (Master lease) • L-19 **Leer** Verwendung des Werts NULL • U-115 **Left** AQL-Funktionen vom Typ String • U-143 **Leistung** Einstellen der Leistungsstärke von AssetCenter in einem WAN • U-519 Leistungsfähigkeit von AssetCenter mit Hilfe eines lokalen Caches optimieren • E-6 **Lesen** Lesezugriff auf die Datenbank mit Hilfe des ODBC-Treibers von AssetCenter • U-171 **Lieferant** Definition einer Firma • E-131 Firmen • E-131 Im Vertrag eingebundene Kontakte • L-4 Produktlieferanten • V-88 **Lieferantenkonfiguration** Lieferantenkonfigurationen • V-69 Lieferantenkonfigurationen im Beschaffungszyklus einsetzen • B-16 Produktlieferanten • V-88 **Link** Beschreibung der Verknüpfungen • U-17 Datenbanken anpassen • U-45 Elemente einer Abfrage • U-134 Felder und Verknüpfungen anpassen • U-24 Instanz Link • U-73 **LinkEdit** Das Steuerelement LinkEdit • U-502 **List** Das Steuerelement ListBox • U-487 **ListAllFields** <Table>.ListAllFields([Mask]) • U-418 **ListAllLinks** <Table>.ListAllLinks([Mask]) • U-419 **ListAllTable** ListAllTables([Mask]) • U-411 **Liste anzeigen** Arbeiten mit berechneten Feldern • U-446 Ausschneiden • E-52 Datensatzliste drucken • E-106 Datensatzlisten • E-15 Einfügen • E-53 Kopieren • E-55 Liste und Detail gleichzeitig anzeigen • E-36

Listenoptionen • E-82 Navigationsoptionen • E-77 **ListOpenTables** ListOpenTables([Mask]) • U-412 **Lizenzbeanspruchung** Beanspruchung der Lizenzen für identifizierte Benutzer beschreiben • V-46 Beanspruchung der Lizenzen für identifizierte Rechner beschreiben • V-46 Beanspruchung von Lizenzen verwalten • V-87 **Lizenzen prüfen** Softwarelizenzen automatisch prüfen • V-52 **Lizenzerweiterung** Beispiel Lizenzerweiterungen mit Hilfe von Anpassungen verwalten • V-99 **Lizenzvertrag** Arten des Zugriffs auf die Datenbank • U-99 Software-Lizenzverträge beschreiben • V-42 Verträge vom Typ Microsoft Select verwalten • V-53 Verwaltung von Software • V-33 **LocalToDbDate** AQL-Funktionen vom Typ Datum • U-144 **LogError** In den Beschreibungsmodellen verwendbare Funktionen • U-59 **Login-Scheibe** Funktionsweise von Login-Scheiben • U-101 Login-Scheiben löschen • U-102 **Long** Feldtypen und Eingabeformate • U-11 Typ der Funktionen und Funktionsparameter • U-363 **Löschen** Allgemeine Funktionsweise von Filtern und Suchvorgängen • E-89 Ansichten löschen • E-118 Anwendung von Filtern aufheben • E-100 Datenbankverbindungen löschen • E-4 Datensätze in einer Liste bearbeiten • E-29 Datum - Eingaberegeln • E-56 SQL-Ansichten bearbeiten • U-352 Text löschen • E-56 **Lower** AQL-Funktionen vom Typ String • U-143 **Ltrim** AQL-Funktionen vom Typ String • U-143 **M MAPI** Informationen im Personendetail zur Verwendung des externen Nachrichtensystems eingeben • U-

231 **Master Lease**

Rahmenvertrag (Master lease) • L-19 **Max** AQL-Funktionen vom Typ Aggregat • U-142 **Mehrere** AssetCenter starten • E-9 Ausgewählte Datensätze ändern • E-47 **Mehrere Währungen** Währungen • C-1 **Mehrfach** AssetCenter starten • E-9 Ausgewählte Datensätze ändern • E-47 **Mehrfachauswahl** Ausgewählte Datensätze ändern • E-47 Zahlreiche Datensätze auf einmal ändern • E-49 **Meldung** Arbeiten mit Fehlermeldungen • E-62 Hilfetexte • E-14 Informationsleiste • E-13 Textteil • E-173 **Memo** Feldtypen und Eingabeformate • U-11 **Menüleiste** Menüs • E-12 **Merkmal** Anpassungen erstellen • V-83 Arbeiten mit Merkmalen • E-143 Beispiel Merkmalwerte mit Hilfe von Anpassungen ändern • V-95 Definition eines Merkmals • E-144 Vereinfachte AQL-Notationen • U-119 **Miete** Allgemeine Funktionsweise der Leasingverwaltung • L-17 Art der Berechnung von Steuern definieren, die für Miet- und Leasingraten zu entrichten sind • C-49 Berechnung der Zahlungsraten • L-91 Berechnung des Verlustwerts von Vermögensgegenständen • L-83 Beschreibung des Lebenszyklus von geleasten Vermögensgegenständen • L-59 Informationen zu Leasingverträgen • L-49 Leasing • L-18 Leasinginformationen zu Vermögensgegenständen • L-53 Leasingrate (Rent) • L-19 Mit einem Vertrag verknüpfte Kosten anzeigen • L-130 Regelmäßige Kosten über AssetCenter Server generieren • L-125 Von AssetCenter Server berechnete Zahlungen • U-213 Zahlungsraten für einen Vertrag • L-6 **Min** AQL-Funktionen vom Typ Aggregat • U-142

**MINUS** Abfragesyntax • U-131 **Minute** AQL-Funktionen vom Typ Datum • U-144 **MinutesDiff** AQL-Funktionen vom Typ Datum • U-144 **Mitarbeiter** Abteilungen und Personen • E-121 Beanspruchung der Lizenzen für identifizierte Benutzer beschreiben • V-46 Definition einer Abteilung und einer Person • E-122 Schritt 4 - Sonderfälle des Imports • U-327 Vermögensgegenstände einem Benutzer zuordnen •  $V-18$ **Mitteilung** Arbeiten mit Fehlermeldungen • E-62 Hilfetexte • E-14 Informationsleiste • E-13 Mitteilungen • E-171 Textteil • E-173 **Mitteilungsempfängerliste** Empfängerliste für Mitteilungen • E-173 **Mod** AQL-Funktionen vom Typ Numerisch • U-146 **Modell** Aktivitätenmodelle • U-278 Verbindungsmodell erstellen • V-23 **Modul** Module aktivieren • E-70 Von AssetCenter Server überwachte Module • U-206 **Month** AQL-Funktionen vom Typ Datum • U-144 **N Nachricht** Arbeiten mit Fehlermeldungen • E-62 Hilfetexte • E-14 Informationsleiste • E-13 Textteil • E-173 **Nachrichtensystem** Abfragen von Nachrichten in AssetCenter • E-113 Aktionstypen • U-178 Beispiel für eine Aktion vom Typ Nachricht • U-191 Informationen auf der Registerkarte Nachrichtensystem eingeben • U-183 Optionen des Nachrichtensystems • E-85 Verwaltung von Nachrichten • U-227 **nachstehende Felder** Implementierung unter AssetCenter • C-63 **Navigation** Navigationsoptionen • E-77 **Netz mit geringen Übertragungsgeschwindigkeiten**

Einstellen der Leistungsstärke von AssetCenter in einem WAN • U-519 Leistungsfähigkeit von AssetCenter mit Hilfe eines lokalen Caches optimieren • E-6 **Neue Nachricht** Hinweis auf vorliegende Nachrichten • E-114 **Neutral** Typen von Verknüpfungen • U-19 **Nicht abgeschlossen** Aktuelle Aufgabenliste anzeigen • U-281 **Normal** Typen von Verknüpfungen • U-19 **NULL** Verwendung des Werts NULL • U-115 **Numerisch** AQL-Funktionen vom Typ Numerisch • U-146 **O Objekt** Definitionen zu Assistenten • U-455 **Obligatorisch** Auflagen, die beim Import von Daten in ein Feld zu beachten sind • U-302 Datenbanken anpassen • U-45 **ODBC-Datenbank** Lesezugriff auf die Datenbank mit Hilfe des ODBC-Treibers von AssetCenter • U-171 Textdateien oder ODBC-Datenbank importieren • U-306 **ODBC-Datenquelle** Lesezugriff auf die Datenbank mit Hilfe des ODBC-Treibers von AssetCenter • U-171 Textdateien oder ODBC-Datenbank importieren • U-306 **ODBC-Treiber** Lesezugriff auf die Datenbank mit Hilfe des ODBC-Treibers von AssetCenter • U-171 **OpenTable** OpenTable(<Table>) • U-414 **OpenView** OpenView(<ViewName>) • U-413 **Operator** Elemente einer Abfrage • U-134 **Option** Anzeigeoptionen • E-84 Beschreibung von Leasingverträgen • L-49 Ergonomie-Optionen • E-75 Hinweis auf vorliegende Nachrichten • E-114 Listenoptionen • E-82 Navigationsoptionen • E-77 Optionen der Zeitzonen • E-86 Optionen des Nachrichtensystems • E-85 Optionen zur Aktualisierung der Caches • E-87 Vertragsablauf (End of term) • L-22

**Optionen** Datenbankoptionen • U-1 **ORDER BY** Klausel ORDER BY • U-142 **Organisation** Hierarchische Strukturen einer Tabelle ändern • E-31 **Own** Typen von Verknüpfungen • U-19 **Owncopy** Typen von Verknüpfungen • U-19 **P Parameter** Informationen zu bestimmten Parametern zur Beschreibung der Datenbank • U-66 Parameter eines Merkmals definieren • E-147 Parameter zur Beschreibung der Datenbank • U-53 **Parametertyp** Typ der Funktionen und Funktionsparameter • U-363 **Person** Abteilungen und Personen • E-121 Beanspruchung der Lizenzen für identifizierte Benutzer beschreiben • V-46 Definition einer Abteilung und einer Person • E-122 Schritt 4 - Sonderfälle des Imports • U-327 Vermögensgegenstände einem Benutzer zuordnen • V-18 **Personengruppe** Personengruppen • E-126 **Plan** Definition eines Plans • E-135 Plan der Standorte • E-130 Pläne • E-135 **Planer** Uhrzeiten der Überwachung durch AssetCenter Server • U-207 **Port** Verwalten von Verbindungen zwischen Vermögensgegenständen • V-21 **Position** Eigenschaften von Formularobjekten • U-157 Symbolleiste anpassen • E-70 **Präsenzsignal** Präsenzsignal von AssetCenter Server • U-218 **Preis** Produktzusammensetzungen • V-67 **Procurement** Arbeiten mit Steuern im Beschaffungszyklus • C-55 Vermögensgegenstände beschaffen • V-6 Vermögensgegenstände kaufen • L-80 Vermögensgegenstände zu einem Leasingvertrag hinzufügen • L-60

#### **Produkt**

Definition eines Produkts • V-65 Verwaltung von Produkten • V-65 Von Firmen gelieferte Produkte • E-132 von Produkten im Rahmen der Beschaffungsverwaltung • B-13 **Produktverwendung** Produkte verwenden • V-88 **Profil** AssetCenter-Benutzer definieren • U-97 Benutzerprofile von Personen • E-124 Informationen im Personendetail zur Verwendung des externen Nachrichtensystems eingeben • U-231 Zugriffsbedingungen definieren • U-93 **Programmierbare Funktion** Vordefinierte und programmierbare Funktionen • U-361 Vorsichtsmaßnahmen beim Arbeiten mit programmierbaren Funktionen • U-369 **ProgressBar** Das Steuerelement ProgressBar • U-491 **Projekt** Definition eines Projekts • V-127 Verwaltung von Projekten • V-127 **Prorata** Aufwand auf Kostenstellen umlegen • C-26 Berechnung der Zahlungsraten • L-91 Erste Methode Zahlungsraten auf alle vom Vertrag abgedeckten Vermögensgegenstände verteilen • L-93 Mit Verträgen einhergehende Kredite • L-10 Zahlungsraten für Vermögensgegenstände berechnen • L-96 Zweite Methode Zahlungsraten berechnen und auf bestimmte, vom Vertrag abgedeckte Vermögensgegenstände verteilen • L-108 **Protokoll** Einfache Berichte mühelos erstellen • U-161 **Protokollierung** Historie der Änderungen von Datensätzen archivieren • E-60 Kalender einer Intervention • V-124 Protokollieren der Verwaltung des Beschaffungszyklus • B-53 Vorgänge protokollieren • L-81 Workflow-Protokoll • U-297 **Prozentsatz** Sonderzahlungen • L-68 **R Rahmenliefervertrag**

Anpassbare Aufzählungen • U-79 Definition eines Rahmenliefervertrags • B-45 Finanzierungsarten definieren • B-29

Rahmenlieferverträge verwalten • B-46 Zusätzliche Informationen zu Rahmenlieferverträgen • L-15 **Rahmenvertrag** Rahmenvertrag (Master lease) • L-19 **Raster** Eingaberaster • U-159 **Rate pro Einheit** Dritte Methode Vertragsraten berechnen und eine Zahlung auf alle vom Vertrag abgedeckten Vermögensgegenstände verteilen • L-116 Vierte Methode Vertragsraten berechnen und eine Zahlung auf bestimmte vom Vertrag abgedeckte Vermögensgegenstände verteilen • L-118 **Raten** Ereignisse vom Typ Benutzer • U-284 **Rechner** Anpassung von AssetCenter auf der Ebene der Benutzerstation • E-69 Beanspruchung der Lizenzen für identifizierte Rechner beschreiben • V-46 **Rechnung** Definition einer Lieferantenrechnung • B-3 Verwaltung von Lieferantenrechnungen • B-49 **Rechts** AQL-Funktionen vom Typ String • U-143 **Referenz** Sonderwährungen • C-2 **Referenzobjekt** Informationen auf der Registerkarte Nachrichtensystem eingeben • U-183 Kontext eines Workflow-Modells • U-270 **Regel** Allgemeine Funktionsweise von Filtern und Suchvorgängen • E-89 Ausführung der Workflow-Regeln durch AssetCenter Server • U-218 Datum + Uhrzeit - Eingaberegeln • E-58 Dauer - Eingaberegeln • E-57 Eingaben auf der Registerkarte Ausnahmen eines Kalenders • U-383 Empfehlungen zum Schreiben von AQL-Abfragen • U-111 Regeln zur Berechnung von Verlustwerten definieren • L-83 Regeln zur Umrechnung von Währungen • C-8 Uhrzeit - Eingaberegeln • E-58 **Registerkarte** Registerkarten • E-38 Registerkarten konfigurieren • E-73 **RemoveLink** <Table> <Objet>.RemoveLink() • U-425

**Reparieren** Beschädigte Datenbanken reparieren • U-51 **Reservieren** Vermögensgegenstände oder Verbrauchsgüter reservieren • B-39 Vermögensgegenstände reservieren • V-15 **Restwert** Abstimmung buchhalterischer Anlagen mit der AssetCenter-Datenbank • C-33 Anlagevermögen • V-8 **Round** AQL-Funktionen vom Typ Numerisch • U-146 **Rtrim** AQL-Funktionen vom Typ String • U-143 **Rückgabe** Elemente eines Empfangsblatts zurücksenden • B-36 Vermögensgegenstände zurückgeben • L-78 **Rückkauf** Vermögensgegenstände kaufen • L-80 **Rückzahlung** Mit Verträgen einhergehende Kredite • L-10 **Rundung** Zahlungsraten für Vermögensgegenstände berechnen • L-96 **S Schaltfläche** Die wichtigsten Schaltflächen in den Detailfenstern • E-37 Die wichtigsten Schaltflächen zum Bearbeiten der Datensätze in den Listen • E-20 **Scheduler** Uhrzeiten der Überwachung durch AssetCenter Server • U-207 **Scheibe** Benutzerprofile von Personen • E-124 **Schellerstellung** Schnell erstellte Datensätze suchen • E-47 **Schema** Definition des Workflows • U-240 **Schlüssel** Schritt 4 - Anwendungsbeispiele für Identifizierungsschlüssel • U-328 Vereinfachte AQL-Notationen • U-119 Vorzüge der Datensätze mit dem Primärschlüssel 0 • U-113 **Schnellerstellung** Schnell erstellte Datensätze suchen • E-47 **Schreibgeschützt** Auflagen, die beim Import von Daten in ein Feld zu beachten sind • U-302 **Schreibvorlauf** Navigationsoptionen • E-77

**Schreibzugriff** Lesezugriff auf die Datenbank mit Hilfe des ODBC-Treibers von AssetCenter • U-171 **Schulung** Erstellung von Vermögensgegenständen, Interventionen, Verträgen und Schulungen erleichtern • V-81 Schulung von Personen • E-124 **Schutz** Verwaltung der Zugriffe von Benutzern auf die AssetCenter-Datenbank • U-89 **Second** AQL-Funktionen vom Typ Datum • U-144 **SecondsDiff** AQL-Funktionen vom Typ Datum • U-144 **Seitenknoten** Definition des Knotens Page • U-474 Dem Knoten Page untergeordnete Knoten • U-477 Eigenschaften eines Knotens vom Typ Page • U-475 Syntax eines Knotens vom Typ Page • U-474 **Seitenumbruch** Formularseiten einrichten • U-160 Modell der Seite eines Assistenten • U-460 **Select** Abfragesyntax • U-131 Verträge vom Typ Microsoft Select verwalten • V-53 **Self** Self • U-116 **Service** AssetCenter Server über das Web verwalten • U-221 Schritt 4 - Sonderfälle des Imports • U-327 **SetFilter** <Table>.SetFilter(<Condition>) • U-420 **SetFocus** <Tabelle> <Item>.SetFocus() • U-426 **SetOutput** In den Beschreibungsmodellen verwendbare Funktionen • U-59 **SetProperty** In den Beschreibungsmodellen verwendbare Funktionen • U-59 **SetRecordMode** <Table>.SetRecordMode(<Mode>) • U-417 **SetSelection** <Table>.SetSelection(<Condition>) • U-421 **SetValue** <Table> <Item>.SetValue(<Value>) • U-427 **SetValueWhere** <Table> <Link>.SetValueWhere(<Condition>) • U-428 **SetViewMode**

<Table>.SetViewMode(<Mode>) • U-416

**Short** Feldtypen und Eingabeformate • U-11 **Shortcut** Arbeiten mit Kurztasten • E-62 **Show** <Table> <Objet>.Show() • U-429 **Sitzung** AssetCenter starten • E-9 Funktionsweise von Login-Scheiben • U-101 **Skript** Aktionstypen • U-178 Aktivitäten vom Typ Test / Skript • U-277 Arbeiten mit Skripten • U-357 Beispiel einer Aktion vom Typ Skript • U-191 Definition eines Skripts • U-358 Eigenschaften eines Knotens • U-463 Instanz Script • U-76 **SLvl** Hierarchische Tabellen • U-118 **SMTP** Informationen im Personendetail zur Verwendung des externen Nachrichtensystems eingeben • U-231 **Softwareinstallation** Konzepte zur Verwaltung von Software • V-34 Softwareinstallationen beschreiben • V-44 Verwaltung von Software • V-33 **Softwarelizenz** Konzepte zur Verwaltung von Software • V-34 **Softwarepaket** Softwarepakete verwalten • V-56 **Softwarezähler** Arbeiten mit Softwarezählern • V-47 Konzepte zur Verwaltung von Software • V-34 **Sommerzeit** Zeitzonen verwalten • U-392 **Sonderzahlung** Beschreibung von Leasingverträgen • L-49 Mit einem Vertrag verknüpfte Kosten anzeigen • L-130 Übergangstabellen • U-20 Vermögensgegenstände übernehmen und Sonderzahlungen berechnen • L-66 **Sortieren** Hauptlisten konfigurieren • E-22 Sortiervorgänge und Indizes • U-121 **Sortiervorgang** Hauptlisten konfigurieren • E-22 Sortiervorgänge und Indizes • U-121 **Spezifischer Filter** Menüs • E-12 Spezifische Filter • E-99 **SQL**

Schreiben von AQL-Abfragen • U-107 **SQL Anywhere** Sonderfall der Sybase SQL Anywhere-Engine • U-194 **SQL-Ansicht** Export von Daten und Verwaltung von SQL-Ansichten • U-343 **Stammknoten** Definition eines Knoten vom Typ Root • U-469 Dem Knoten Root untergeordnete Knoten • U-474 Eigenschaften des Knotens Root • U-470 Syntax eines Knotens vom Typ Root • U-469 **Standard** Automatische Eingabe vornehmen • E-51 Datenbanken anpassen • U-45 Listen mit Standardparametern anzeigen • E-30 Sonderwährungen • C-2 Standardwerte für Felder und Verknüpfungen • U-26 **Standardfilter** Standardfilter • E-94 **Standardwert** Automatische Eingabe vornehmen • E-51 Datenbanken anpassen • U-45 Fehler bei der Beschreibung von Standardwerten • U-28 Standardwerte für Felder und Verknüpfungen • U-26 Zähler in den Standardwerten für Felder • U-27 **Standort** Definition eines Standorts • E-129 Mit Standorten verknüpfte Steuern angeben • C-47 Standorte • E-129 **Stapel** AssetCenter starten • E-9 Exportskripte unter DOS ausführen • U-354 Importskript über eine 32-Bit-Eingabeaufforderung ausführen • U-339 **Start** Cursor in den Listen bewegen • E-17 **Starten** AssetCenter Database Administrator starten • U-33 AssetCenter Server ausführen • U-199 AssetCenter starten • E-9 **Statistik** Crystal Reports-Statistiken • U-166 **Status** Interventionszyklen • V-122 **Statusleiste** Informationsleiste • E-13 **Steuerelementtyp** Steuerelementtypen mit ihren zugeordneten Eigenschaften • U-483 **Steuerformular**

Für einen Standort geltende Steuern • E-130 Steuerformeln • C-43, C-50 Steuerverwaltung • C-39 **Steuersatz** Steuersätze • C-42 **Steuertyp** Mit Standorten verknüpfte Steuern angeben • C-47 Steuerarten • C-41 **Strichcode** Durchführen einer Strichcode-Inventur • V-129 **Strichcodeleser** Ausrüstung vorbereiten • V-131 **String** AQL-Funktionen vom Typ String • U-143 **Struktur** Hierarchische Strukturen einer Tabelle ändern • E-31 **Strukturmodell** Allgemeine Struktur und Syntax eines Assistentenknotens • U-462 Struktur der AssetCenter-Datenbank • U-5 Strukturmodelle • U-458 **Substring** AQL-Funktionen vom Typ String • U-143 **Suche** Datensätze in einer Liste suchen • E-28 Klausel WHERE • U-140 Suchen und Filtern von Datensätzen • E-89 **Sum** AQL-Funktionen vom Typ Aggregat • U-142 **Support-Unterlage** Auswirkung der Kalender auf bestimmte Funktionalitäten • U-380 Kosten der internen Verwaltung mit Hilfe einer Support-Unterlage beschreiben • C-68 **Support-Verwaltung** Allgemeine Funktionsweise der Leasingverwaltung • L-17 **Symbol** Die wichtigsten Schaltflächen in den Detailfenstern • E-37 Die wichtigsten Schaltflächen zum Bearbeiten der Datensätze in den Listen • E-20 Symbolleiste • E-13 Symbolleiste anpassen • E-70 **Symbolleiste** Symbolleiste • E-13 Symbolleiste anpassen • E-70 **Syntax** Allgemeine Struktur und Syntax eines Assistentenknotens • U-462 Allgemeine Syntax eines Knotens vom Typ Steuerelement • U-483 Syntax der Beschreibungsmodelle • U-54

Syntax der Programmiersprache AQL • U-130 Syntax eines Knotens vom Typ Page • U-474 Syntax eines Knotens vom Typ Root • U-469 Syntax eines Knotens vom Typ Transition • U-477 **Sysblob** Beschädigte Datenbanken reparieren • U-51 **Systemaufzählung** Ereignisse vom Typ System • U-283 Lese- und Schreibzugriff auf den Wert einer Systemaufzählung • U-370 Systemaufzählungen • U-81, U-117 Systeminformationen sowie Angaben zu installierten und erkannten Paketen • E-14 **T Tabelle** Beschreibung der Tabellen • U-8 Datenbanken anpassen • U-45 Instanz Table • U-67 Klausel FROM – In einer Abfrage verwendete Tabellen • U-132 Tabellen anpassen • U-24 **Tables.txt** Struktur der Dateien database.txt und tables.txt • U-7 **Tastatur** Arbeiten mit Kurztasten • E-62 **Taste** Cursor in den Listen bewegen • E-17 **TCO** Arbeitseinheiten • C-64 Bei der Ermittlung der TCO zu berücksichtigende Kosten • C-60 Benutzungskosten • C-61 Beschaffungskosten für Hardware und Software • C-60 Beschaffungskosten und Kosten der externen Verwaltung • C-62 Einführung in TCO (Total Cost of Ownership) • C-59 Einrichtung • C-64 Implementierung unter AssetCenter • C-63 Kosten der internen Verwaltung • C-62 Kosten der internen Verwaltung mit Hilfe einer Support-Unterlage beschreiben • C-68 Kosten der internen Verwaltung mit Hilfe eines Interventionsblatts beschreiben • C-69 TCO eines Vermögensgegenstands ermitteln • C-70 Verwaltung von TCO unter AssetCenter • C-62 Verwaltungskosten • C-61 **Techniker** Kalender einer Intervention • V-124 **Terminal**

Abschließendes Ereignis • U-292

**Test**

Aktionen testen • U-194 Aktivitäten vom Typ Test / Skript • U-277 AQL-Funktionen vom Typ Test • U-147 **TextBox** Das Steuerelement TextBox • U-502 **Textdatei** Ausschneiden • E-52 Datum - Eingaberegeln • E-56 Einfügen • E-53 Kopieren • E-55 Text löschen • E-56 **Tilgung** Mit Verträgen einhergehende Kredite • L-10 **Tilgungstabelle** Mit Verträgen einhergehende Kredite • L-10 **Tip** Automatische Generierung von Aufwandszeilen kontrollieren • C-20 Einfache Berichte mühelos erstellen • U-161 Einsatz von Plänen optimieren • E-140 Empfehlungen • U-347 Hierarchische Strukturen einer Tabelle ändern • E-31 Listen mit Standardparametern anzeigen • E-30 Produktkataloge verwalten • V-89 Schnell erstellte Datensätze suchen • E-47 Zahlreiche Datensätze auf einmal ändern • E-49 **Tool** Symbolleiste • E-13 Symbolleiste anpassen • E-70 **Tpl** Beschreibung des Menüs Aktion in AssetCenter Database Administrator • U-37 Syntax der Beschreibungsmodelle • U-54 **Trunc** AQL-Funktionen vom Typ Numerisch • U-146 **Twip** Definitionen zu Assistenten • U-455 **Type** Aktionstypen • U-178 Arten des Zugriffs auf die Datenbank • U-99 Auflagen, die beim Import von Daten in ein Feld zu beachten sind • U-302 Feldtypen und Eingabeformate • U-11 Interventionstypen • V-121 Typen von Verknüpfungen • U-19 Vertragstypen • L-2 **Ü Übergangsknoten**

Besonderheiten eines Knotens vom Typ Transition • U-480 Definition eines Knotens vom Typ Transition • U-

477

Definition eines Workflow-Übergangs • U-242 Definitionen zu Assistenten • U-455 Eigenschaften eines Knotens vom Typ Transition • U-478 Syntax eines Knotens vom Typ Transition • U-477 Workflow-Übergänge • U-293 **Übernahme** Übernahme (Acceptance) • L-21 **Übernahmedatum** Sonderzahlungen • L-68 **Übernehmen** Verlustwerte aktualisieren • L-88 **Übertragung** Import von Daten • U-299 **Uhrzeit** Datum + Uhrzeit - Eingaberegeln • E-58 Optionen der Zeitzonen • E-86 Uhrzeit - Eingaberegeln • E-58 **Umlage** Aufwand auf Kostenstellen umlegen • C-26 Von AssetCenter Server umgelegte Aufwandszeilen • U-215 **Umlegen** Berechnung der Zahlungsraten • L-91 Kosten anrechnen • C-23 **Umrechnen in** Option Umrechnen in im Kontextmenü • C-7 **Umrechnung** Regeln zur Umrechnung von Währungen • C-8 Wechselkurse • C-13 Wechselkurse definieren • C-4 **Umrechnungsdatum** Umrechnungsdatum • C-12 **UNION** Abfragesyntax • U-131 **Untergeordnete Abfrage** Abfragesyntax • U-131 **Untergeordnete Aufgabe** Definition einer untergeordneten Aufgabe • V-120 Kalender einer Intervention • V-124 **Untergeordneter Knoten** Dem Knoten Page untergeordnete Knoten • U-477 Dem Knoten Root untergeordnete Knoten • U-474 **Unterlage** Auswirkung der Kalender auf bestimmte Funktionalitäten • U-380 **Unternehmen** Definition einer Firma • E-131 Firmen • E-131 Im Vertrag eingebundene Kontakte • L-4 Produktlieferanten • V-88 **Untervertrag** Hierarchische Vertragsstruktur • L-14

#### **Upper**

AQL-Funktionen vom Typ String • U-143 **V**

### **ValueOf**

In den Beschreibungsmodellen verwendbare Funktionen • U-59 **Variable** Arbeiten mit Variablen • U-193 Definitionen zu Assistenten • U-455 Globale Variablen • U-77

#### **Variant**

Typ der Funktionen und Funktionsparameter • U-363

**Verbindung** Allgemeine Funktionsweise des Zugriffs auf die AssetCenter-Datenbank • U-172 Probleme bei der Herstellung einer Verbindung • U-235 Verbindung zur AssetCenter-Datenbank herstellen • E-1 Verbindungen von Benutzern verwalten • U-99 Verwalten von Verbindungen zwischen Vermögensgegenständen • V-21 **Verbindungsabbau** Aktivität Beginn • U-278 Login-Scheiben löschen • U-102 Verbindung zur AssetCenter-Datenbank herstellen • E-1 **Verbindungsaufbau** Allgemeine Funktionsweise des Zugriffs auf die AssetCenter-Datenbank • U-172 Probleme bei der Herstellung einer Verbindung • U-235 Verbindung zur AssetCenter-Datenbank herstellen • E-1 Verbindungen von Benutzern verwalten • U-99 Verwalten von Verbindungen zwischen Vermögensgegenständen • V-21 **Verbindungsintervall** Allgemeine Überwachungsoptionen von AssetCenter Server • U-203 **Verbrauch** Verbrauch durch Vermögensgegenstände • V-13

Verbrauch von Vermögensgegenständen verwalten • V-84

Vermögensgegenstände oder Verbrauchsgüter reservieren • B-39

#### **Vererbung**

Automatische Eingabe vornehmen • E-51 Informationen, die ein Leasingvertrag gegebenenfalls aus einem Rahmenvertrag übernimmt • L-57 Vererbte Merkmale • E-152

**Verknüpfung** Beschreibung der Verknüpfungen • U-17 Datenbanken anpassen • U-45 Elemente einer Abfrage • U-134 Felder und Verknüpfungen anpassen • U-24 Instanz Link • U-73 **Verleih** Allgemeine Funktionsweise der Leasingverwaltung • L-17 Berechnung der Zahlungsraten • L-91 Berechnung des Verlustwerts von Vermögensgegenständen • L-83 Beschreibung des Lebenszyklus von geleasten Vermögensgegenständen • L-59 Informationen zu Leasingverträgen • L-49 Leasing • L-18 **Verlust** Berechnung des Verlustwerts von Vermögensgegenständen • L-83 Kennwörter verwalten • U-103 **Verlustwert** Berechnung des Verlustwerts von Vermögensgegenständen • L-83 Beschreibung von Leasingverträgen • L-49 Verlustwert (Loss value) • L-21 Von AssetCenter Server aktualisierte Verlustwerte • U-215 **Vermieter** Beschreibung von Leasingverträgen • L-49 **Vermögensgegenstand** An Standorten verwendete Vermögensgegenstände • E-130 Ausstehende Vermögensgegenstände erstellen • B-44 Berechnung der Zahlungsraten • L-91 Beschreibung des Lebenszyklus von geleasten Vermögensgegenständen • L-59 Beschreibung von Leasingverträgen • L-49 Definition eines Vermögensgegenstands • V-1 Durch Verträge abgedeckte Vermögensgegenstände • L-5 Erstellung von Vermögensgegenständen, Interventionen, Verträgen und Schulungen erleichtern • V-81 Konzepte zur Verwaltung von Software • V-34 Lagerhaltige Vermögensgegenstände verwalten • V-114 Leasinginformationen zu Vermögensgegenständen • L-53 Verbrauch von Vermögensgegenständen verwalten • V-84

Vermögensgegenstände der Ausrüstung ersetzen • B-41

Vermögensgegenstände oder Verbrauchsgüter reservieren • B-39

Verwalten von Verbindungen zwischen Vermögensgegenständen • V-21 Verwaltung von Vermögensgegenständen • V-1 **Verschiebung** Cursor in den Listen bewegen • E-17 **Version** Systeminformationen sowie Angaben zu installierten und erkannten Paketen • E-14 **Verteilen** Aufwand auf Kostenstellen umlegen • C-26 Berechnung der Zahlungsraten • L-91 Erste Methode Zahlungsraten auf alle vom Vertrag abgedeckten Vermögensgegenstände verteilen • L-93 Mit Verträgen einhergehende Kredite • L-10 Zweite Methode Zahlungsraten berechnen und auf bestimmte, vom Vertrag abgedeckte Vermögensgegenstände verteilen • L-108 **Verteilerliste** Empfängerliste für Mitteilungen • E-173 **Vertrag** Beanspruchung von Verträgen verwalten • V-86 Beschreibung von Verträgen • L-1 Definition eines Vertrags • L-2 Erstellung von Vermögensgegenständen, Interventionen, Verträgen und Schulungen erleichtern • V-81 Konzepte zur Verwaltung von Software • V-34 Mit Firmen abgeschlossene Verträge • E-132 Vermögensgegenständen zugeordnete Verträge • V-11 **Vertragsbeanspruchung** Beanspruchung von Verträgen verwalten • V-86 **Vertragsraten** Ereignisse vom Typ Benutzer • U-284 **Verwalten** Anzeigeoptionen • E-84 Datenbankoptionen • U-1 Erstellung, Anpassung und Beschreibung der AssetCenter-Datenbank • U-31 Verbindungen verwalten • V-30 **Verwaltung** Anzeigeoptionen • E-84 Datenbankoptionen • U-1 Erstellung, Anpassung und Beschreibung der AssetCenter-Datenbank • U-31 Verwaltung von TCO unter AssetCenter • C-62 **Verwaltungsbereich** Verwaltungsbereiche • C-41 **Verwaltungsbereiche** Verwaltungsbereiche • C-41 **Verwaltungsregel** Lagerverwaltungsregeln definieren • V-113 **VIM**

Informationen im Personendetail zur Verwendung des externen Nachrichtensystems eingeben • U-231 **Vollständiger Name** Definitionen zu Assistenten • U-455 Felder vom Typ FullName • U-16 Hierarchische Tabellen • U-118 **VON** Klausel FROM – In einer Abfrage verwendete Tabellen • U-132 **Vorheriger** Cursor in den Listen bewegen • E-17 **Voriger** Cursor in den Listen bewegen • E-17 **Vorlage** Aktivitätenmodelle • U-278 Verbindungsmodell erstellen • V-23 **Vorschau** Funktionsweise des Kalenders prüfen • U-386 **W Währung** Währungen • C-1 **Währungen** Währungen • C-1 **WAN** Einstellen der Leistungsstärke von AssetCenter in einem WAN • U-519 Leistungsfähigkeit von AssetCenter mit Hilfe eines lokalen Caches optimieren • E-6 **Warnung** Arbeiten mit Warnungen • E-60 Ausführung der Workflow-Regeln durch AssetCenter Server • U-218 Ereignisse vom Typ Warnung • U-284 Von AssetCenter Server überwachte Warnungen • U-210 Warnungen und Fristen innerhalb eines Workflow-Modells • U-294 **Wartung** Verwaltung von Interventionen • V-119 Wartung und Interventionen • V-12 Zusätzliche Informationen zu Wartungsverträgen • L-14 **Web** AssetCenter Server über das Web verwalten • U-221 **Wechselkurs** Regeln zur Umrechnung von Währungen • C-8 Wechselkurse • C-13 Wechselkurse definieren • C-4 **WeekDay** AQL-Funktionen vom Typ Datum • U-144 **Weiter** Cursor in den Listen bewegen • E-17

#### **Werkzeug**

Symbolleiste • E-13 Symbolleiste anpassen • E-70 **WHERE** Klausel WHERE • U-140 **Workflow-Aufgabe** Aufgaben • U-279 Definition einer Workflow-Aufgabe • U-242 **Bearbeiter (Workflow)** Definition des Bearbeiters einer Workflow-Aktivität  $\bullet$  U-242

**Workflow-Rolle** Workflow-Rollen • U-272

**Workstation**

Anpassung von AssetCenter auf der Ebene der

Benutzerstation • E-69 Beanspruchung der Lizenzen für identifizierte Rechner beschreiben • V-46

#### **Zähler**

Zähler in den Standardwerten für Felder • U-27 **Zahlung**

Art der Berechnung von Steuern definieren, die für Miet- und Leasingraten zu entrichten sind • C-49 Berechnung der Zahlungsraten • L-91 Leasinginformationen zu Vermögensgegenständen •

**Z**

L-53

Leasingrate (Rent) • L-19

Mit einem Vertrag verknüpfte Kosten anzeigen • L-130

Regelmäßige Kosten über AssetCenter Server generieren • L-125

Von AssetCenter Server berechnete Zahlungen • U-213

Zahlungsraten für einen Vertrag • L-6

#### **Zahlungsrate pro Einheit** Dritte Methode

Vertragsraten berechnen und eine Zahlung auf alle vom Vertrag abgedeckten Vermögensgegenstände verteilen • L-116

Vierte Methode

Vertragsraten berechnen und eine Zahlung auf bestimmte vom Vertrag abgedeckte Vermögensgegenstände verteilen • L-118

#### **Zahlungsraten**

Ereignisse vom Typ Benutzer • U-284 **Zeichenfolge**

AQL-Funktionen vom Typ String • U-143 **Zeile**

Listenoptionen • E-82

#### **Zeitzone**

Allgemeine Überwachungsoptionen von AssetCenter Server • U-203 Beschreibung des Menüs Aktion in AssetCenter Database Administrator • U-37 Optionen der Zeitzonen • E-86 Uhrzeiten der Überwachung durch AssetCenter Server • U-207 Verwaltung von Kalendern • U-379 Verwaltung von Zeitzonen • U-389 Zeitzone des Datenbankservers überwachen • U-217 **Zugriff** Auf Datensatzdetails zugreifen • E-35 Benutzerprofile von Personen • E-124 Lesezugriff auf die Datenbank mit Hilfe des ODBC-Treibers von AssetCenter • U-171 Verwaltung der Zugriffe von Benutzern auf die AssetCenter-Datenbank • U-89 **Zugriffsbedingungen** Zugriffsbedingungen definieren • U-93 **Zugriffsbeschränkung** Definition einer Zugriffsbeschränkung • U-93 Zugriffsbedingungen definieren • U-93 **Zugriffsbeschränkungen** Zugriffsbedingungen definieren • U-93 **Zugriffshierarchie** Zugriffsbedingungen definieren • U-93 **Zuordnung** Vermögensgegenstände einem Benutzer zuordnen • V-18 **Zusammensetzung** Produktzusammensetzungen • V-67 Zusammensetzungszeilen für Anforderungen, Angebote und Aufträge erstellen • B-23 **Zusammensetzungszeile** Über die Zusammensetzungszeilen eines Produkts, einer Anforderung, eines Angebots und eines Auftrags generierte Elemente • V-71 **Zusätzlich** Zusätzliche Felder • E-39 **Zwischenablage** Ausschneiden • E-52 Einfügen • E-53 Kopieren • E-55 **Zyklus** Beschreibung des Lebenszyklus von geleasten Vermögensgegenständen • L-59 Interventionszyklen • V-122 Protokollieren der Verwaltung des Beschaffungszyklus • B-53